## **Eventos**

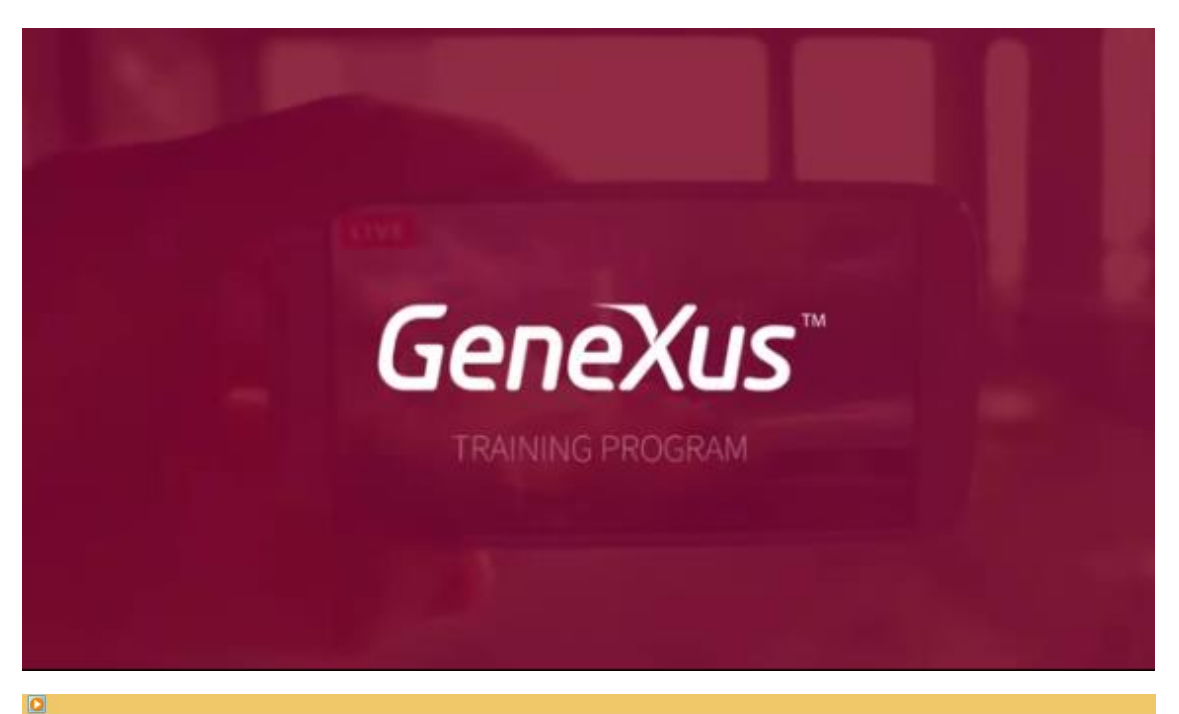

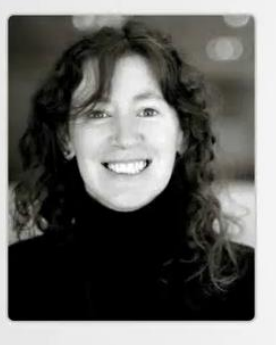

# **Behavior: events**

Cecilia Fernández | GeneXus Training

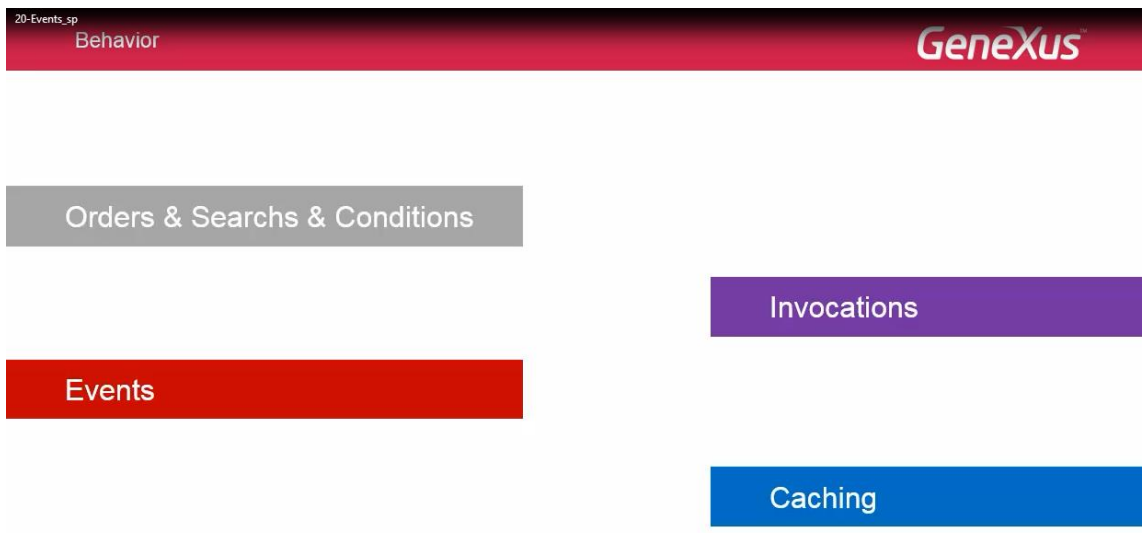

Neste vídeo começaremos a estudar os eventos que podemos definir a nível dos objetos Smart Devices, no contexto de uma aplicação online a qual requer conectividade.

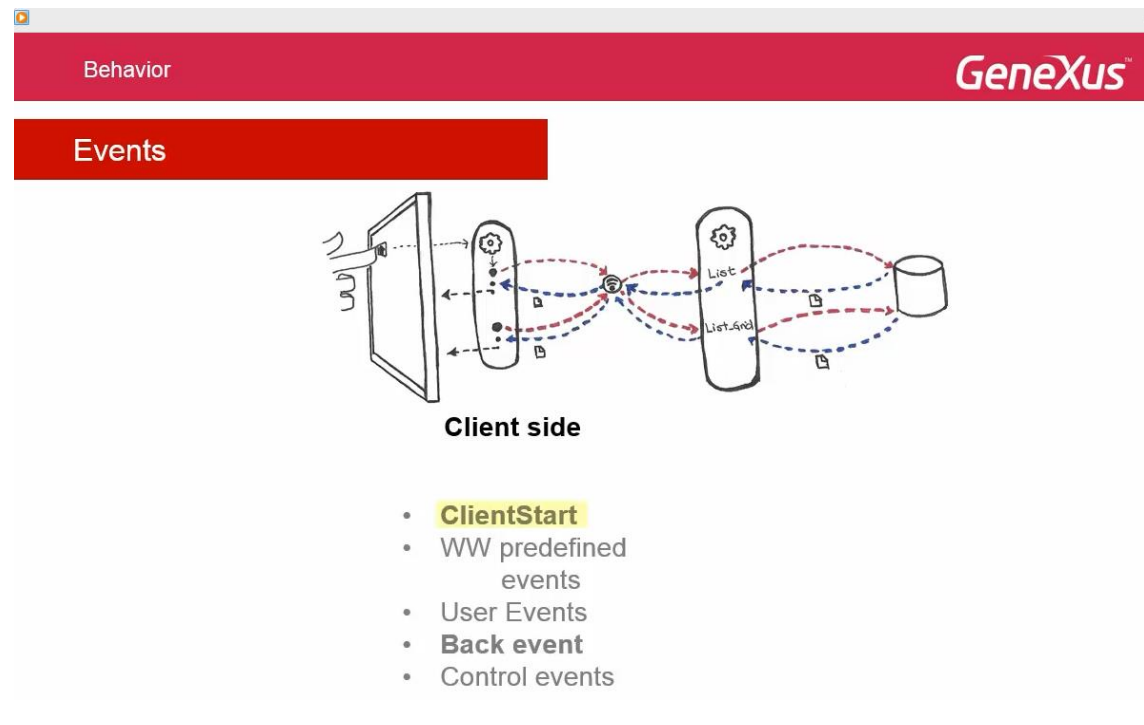

É mencionado no entanto, os pontos em que uma aplicação offline difere do que foi estudado.

Teremos eventos que executam no cliente, eventos do sistema, como o novo ClientStart ou o Back.

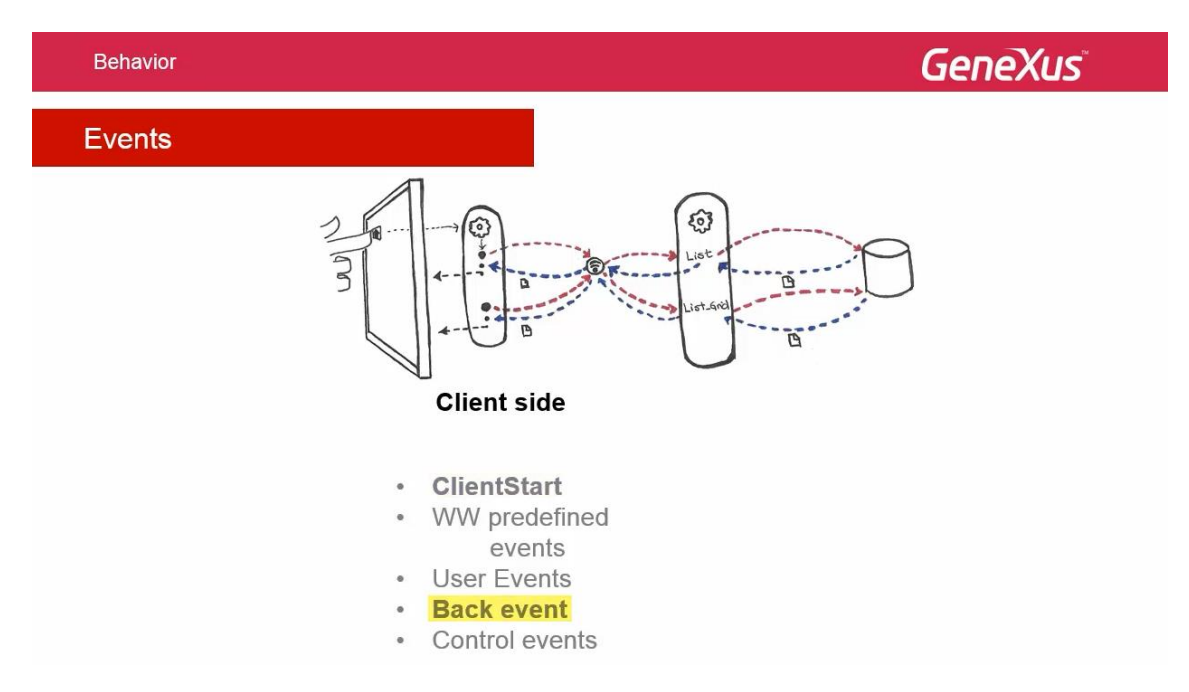

#### E de outros: os eventos de usuario e associados à controles

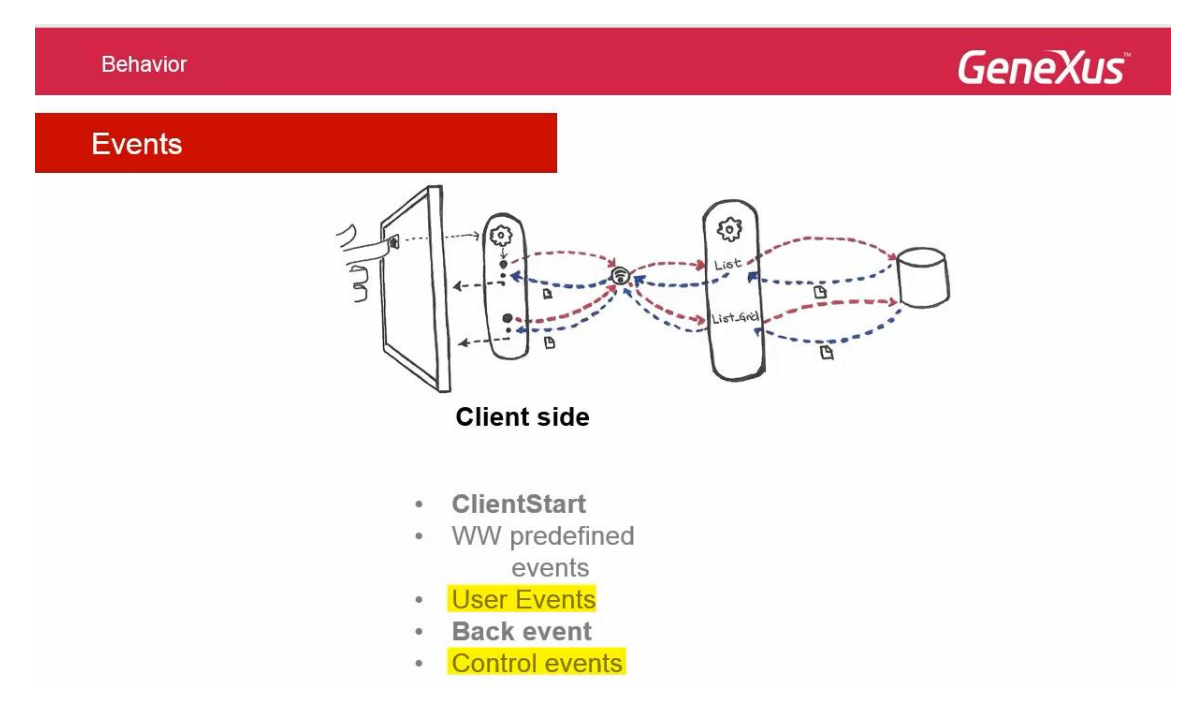

entre os que encontram-se predefinidos pelo pattern work with.

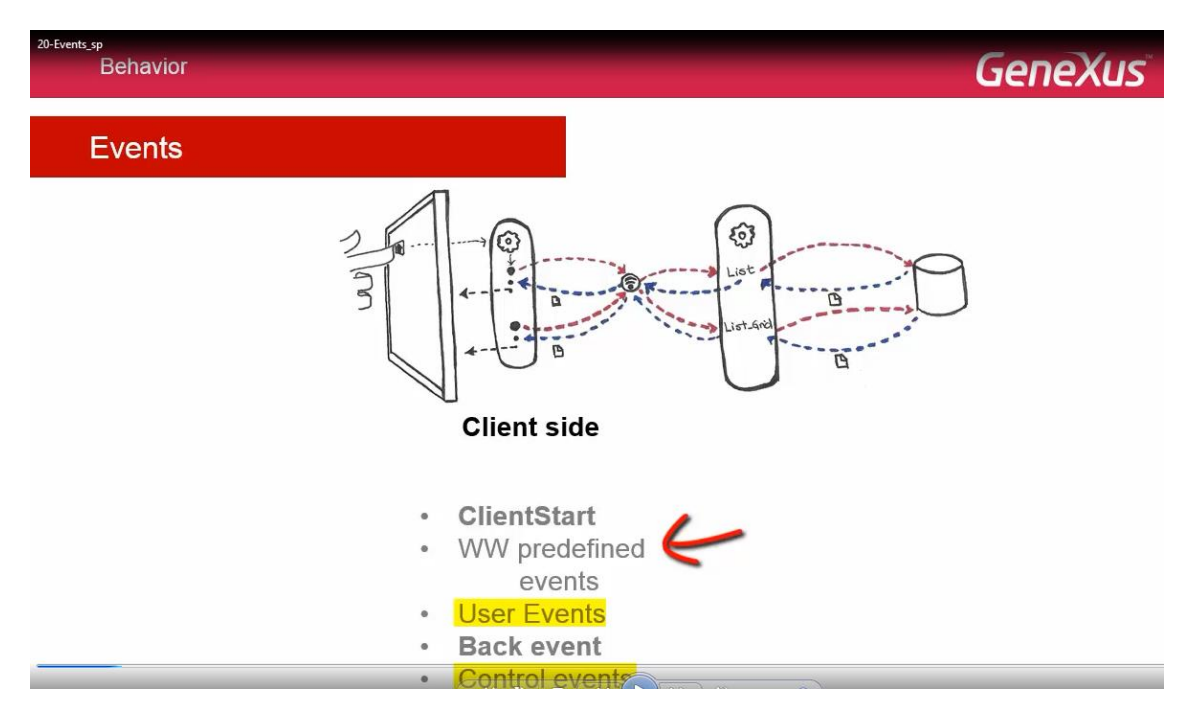

Teremos os eventos do sistema já conhecidos: Start, Refresh e Load, os quais executam no servidor.

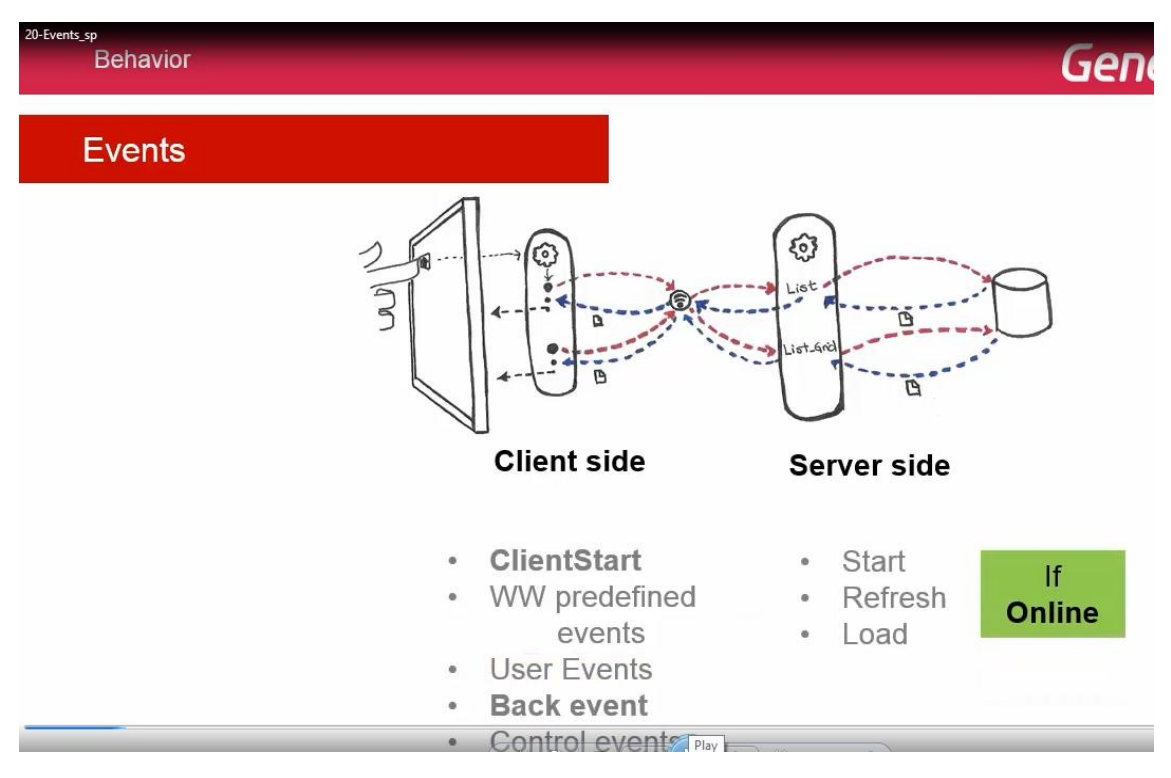

Sempre e quando trata-se de um objeto o qual requer conexão online.

Logo veremos o que acontece com estes eventos no caso de uma arquitetura offline, mas podemos adiantar que executam no cliente.

Quando trata-se do objeto main da aplicação, também teremos os novos eventos.

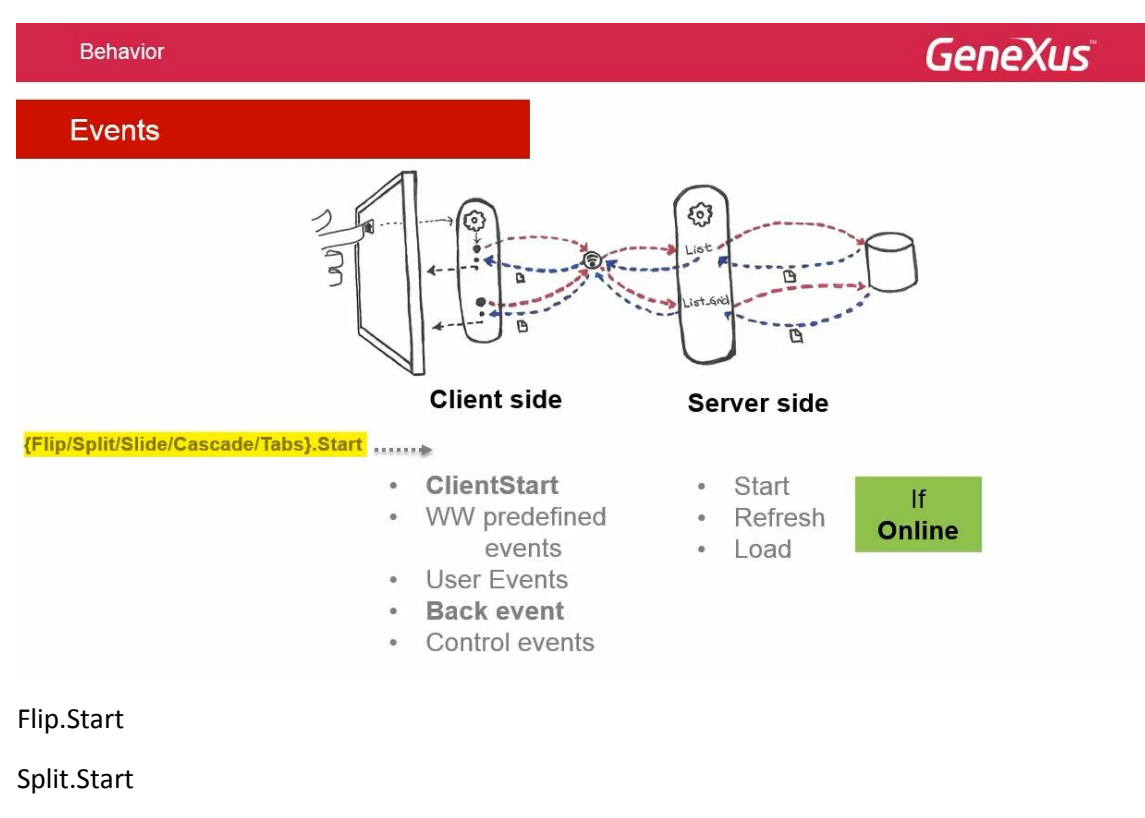

Slide.Start

Cascade.Start

E Tabs.Start

O qual vimos quando estudamos o navigation style da aplicação. Somente são válidos para o objeto principal, seja este um Dashboard ou não.

Os eventos executados no cliente, tem uma gramática reduzida sobre eventos no servidor, gramática que veremos mais adiante em outro vídeo.

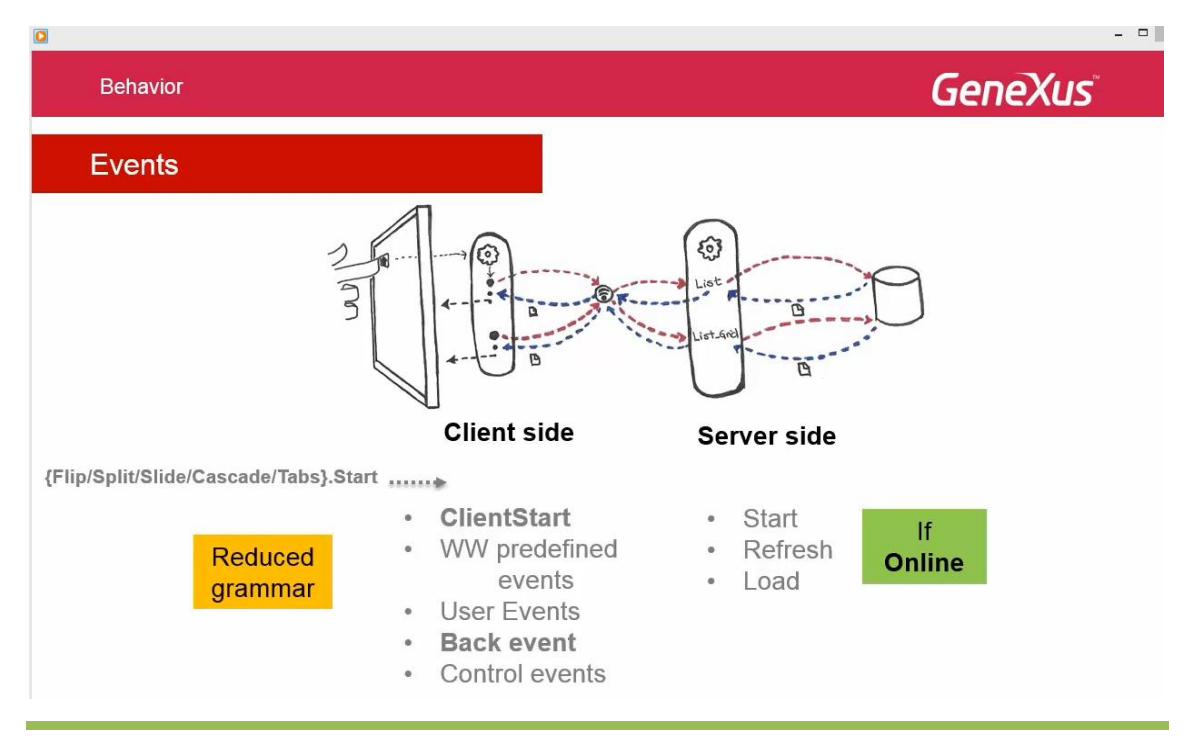

*Video filmado com GeneXus X Evolution 3*

#### No exemplo, o evento Insert no List.

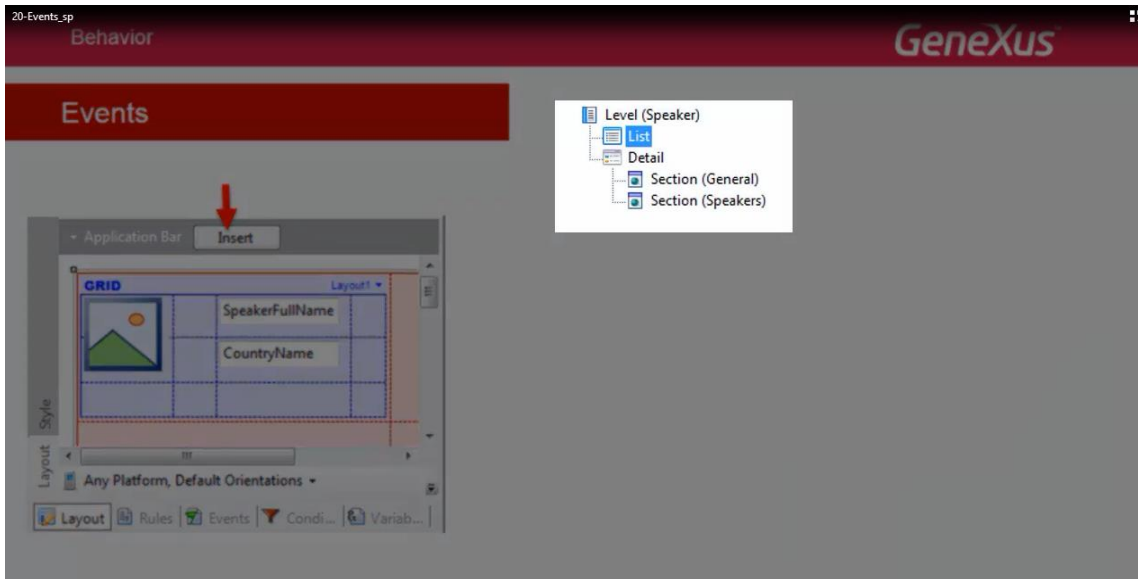

#### É um evento criado pelo pattern.

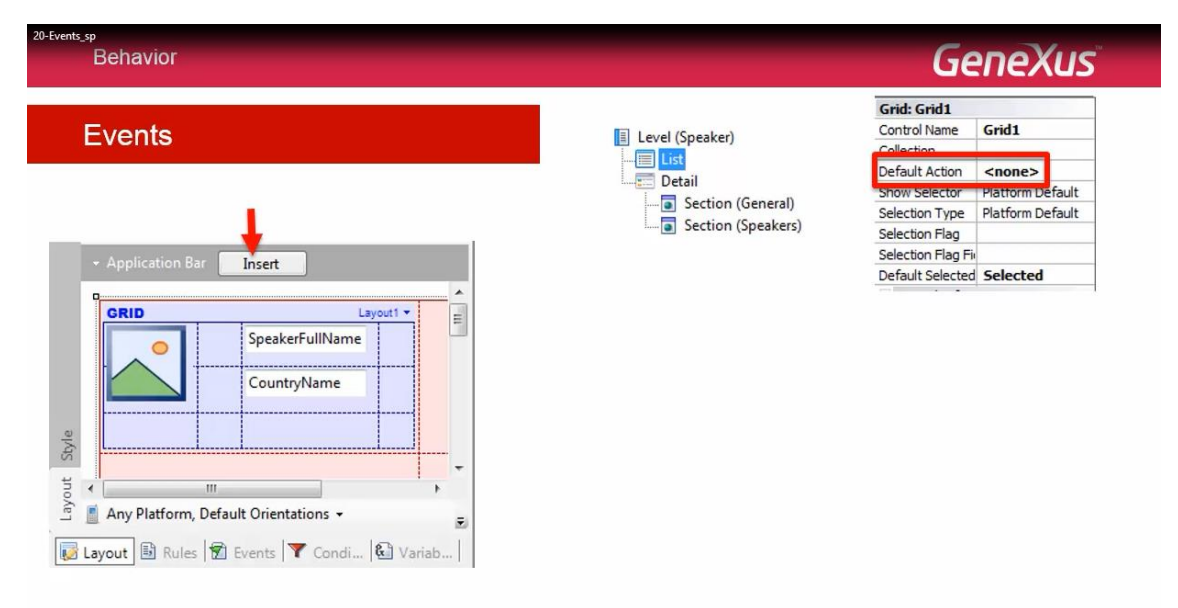

Também por conta do pattern, associa-se à propriedade Default Action, o valor: default.

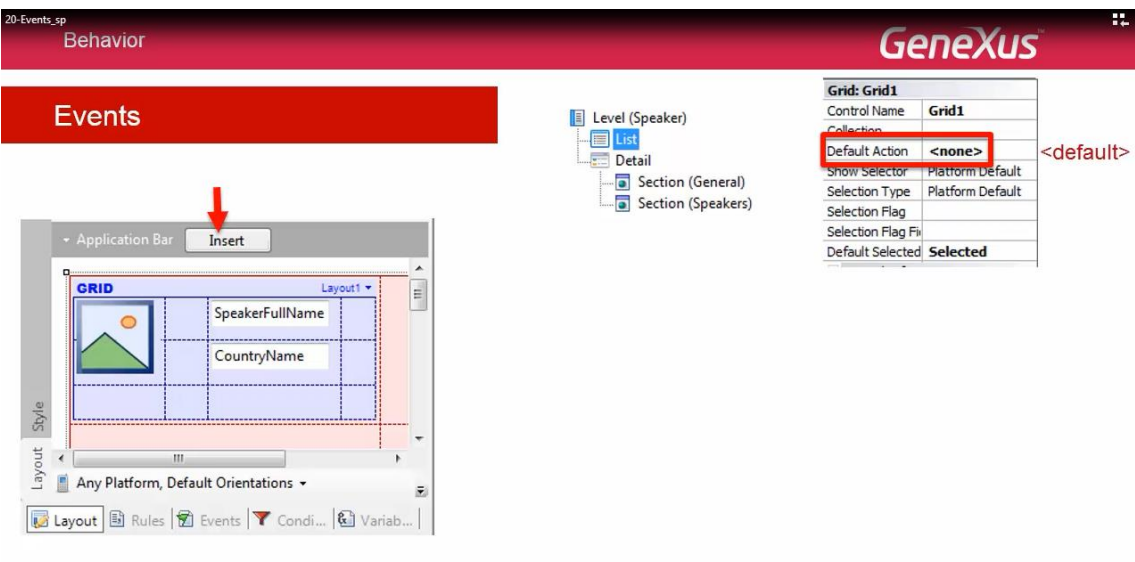

O qual indica o que não vemos em um evento associado, chamado Detail em modo View quando o usuário fazia o TAP,

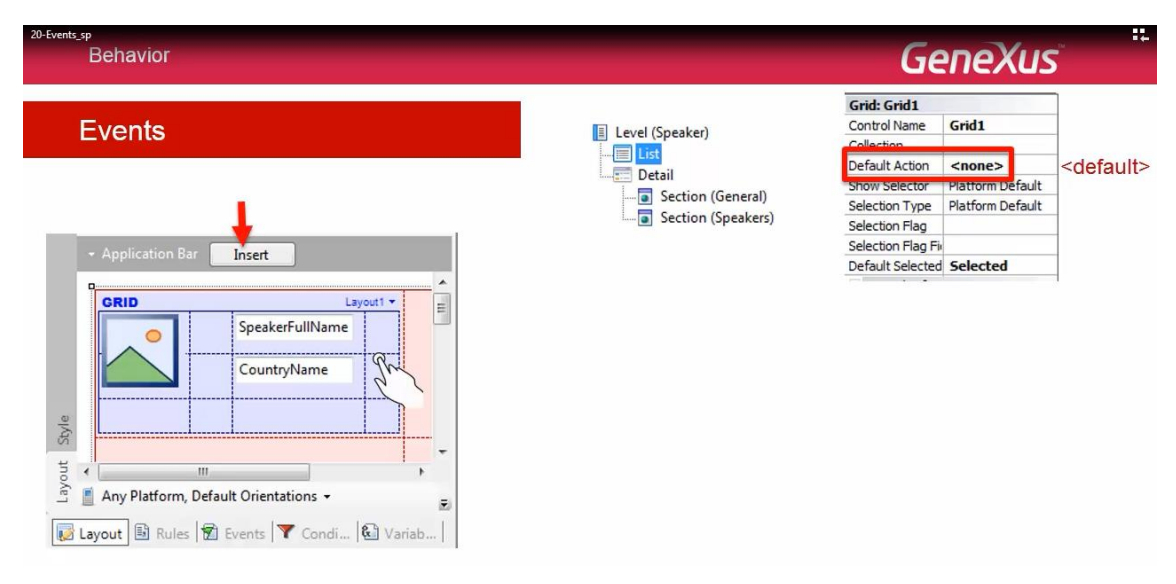

sobre uma linha do grid.

Aqui mudamos este comportamento pois programamos outros através de um dos eventos de controles.

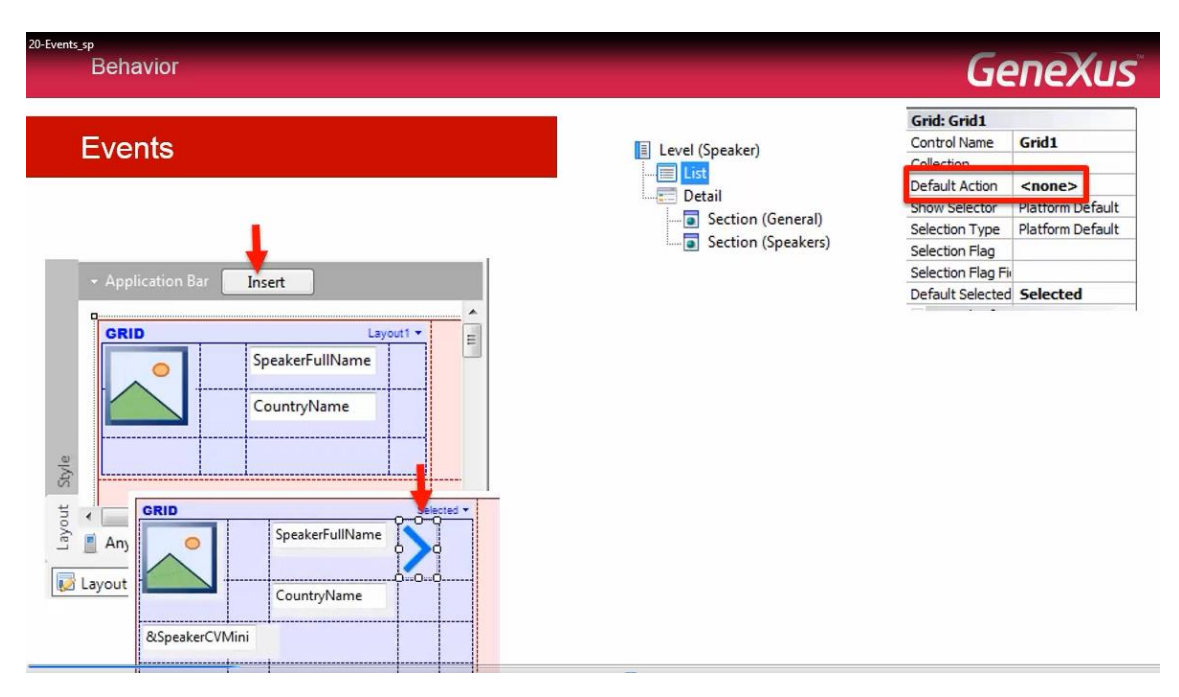

O qual tem a ver com a lógica "touch screen".

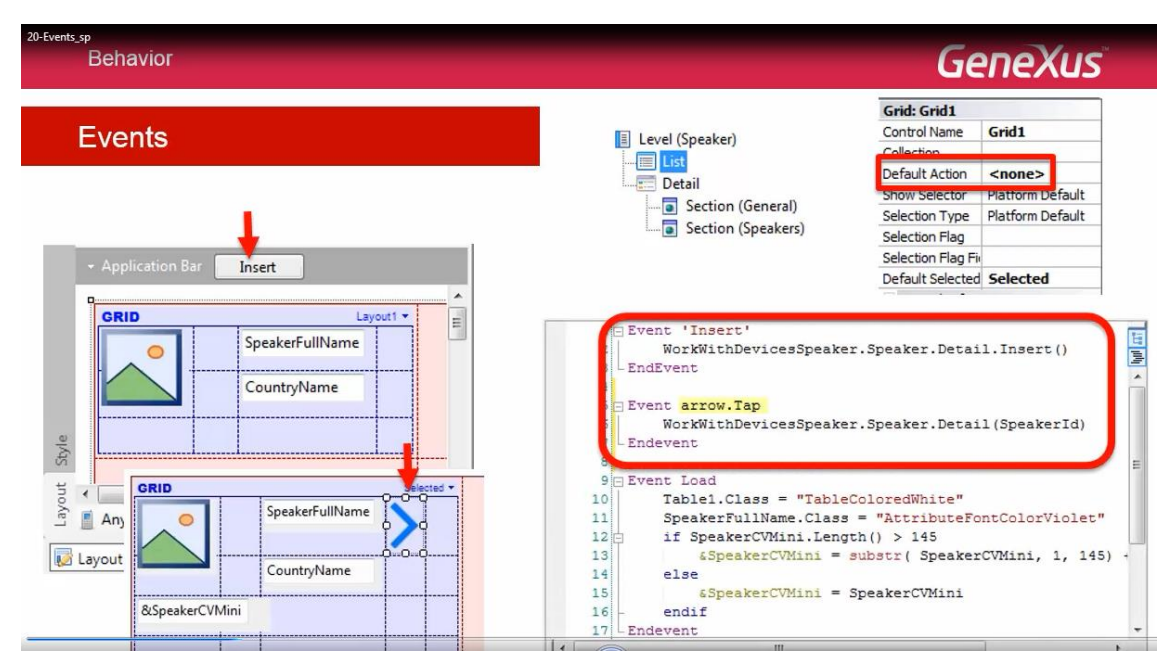

O evento Tap sobre a imagem de nome arrow.

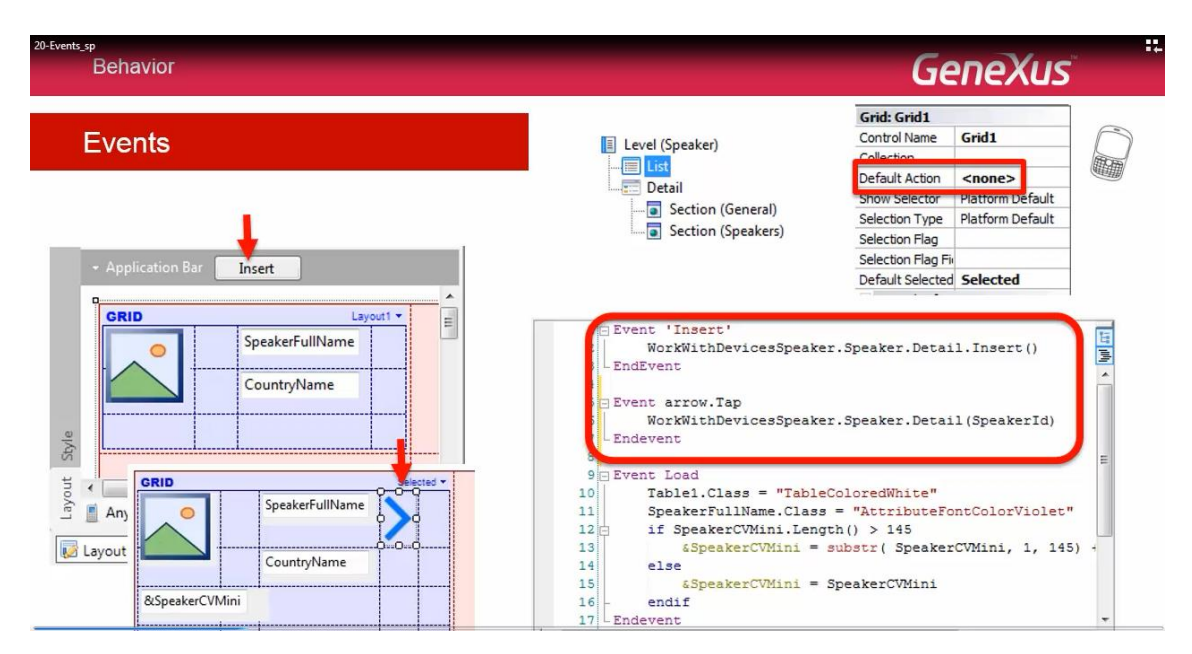

Todos estes eventos são do cliente, embora invoquem objetos que devam chamar serviços – data providers – do servidor para devolver os dados ou gravá-los.

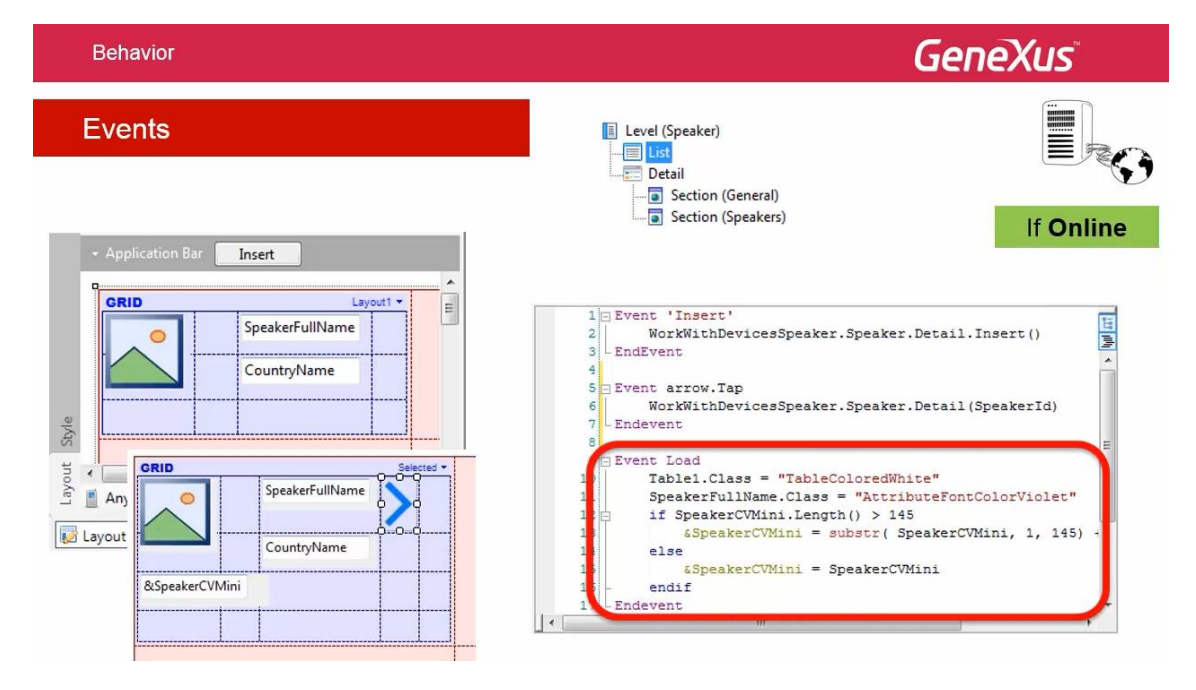

Na mudança, o evento Load para carregar as linhas do grid.

### Será executado no servidor se o objeto executa-se online.

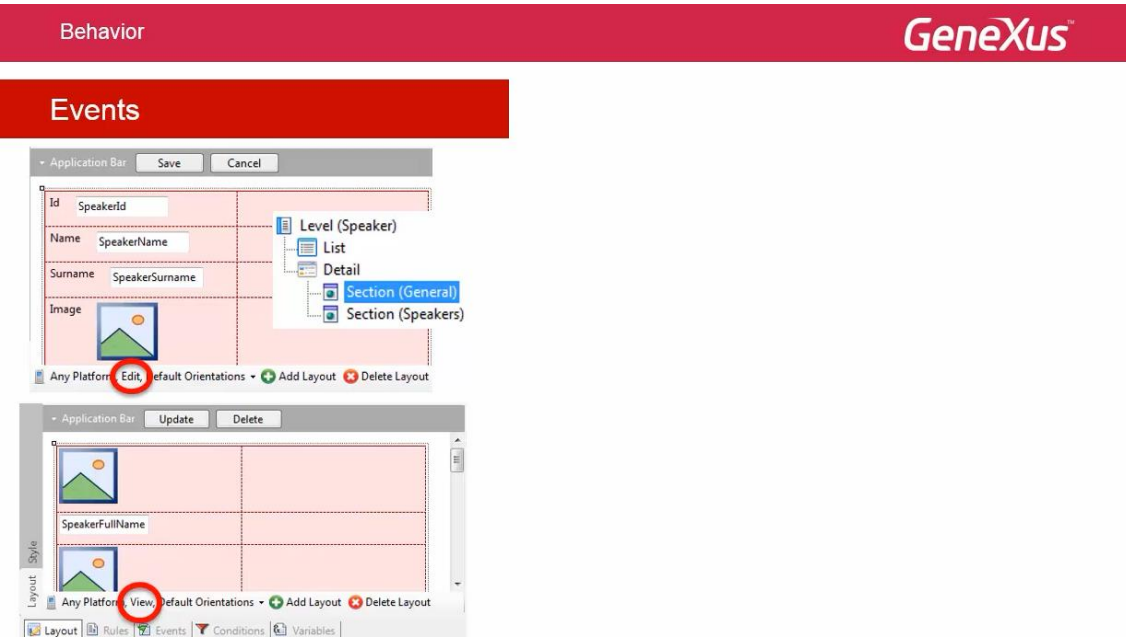

## Vemos aqui os layouts criados pelo pattern para a section: General.

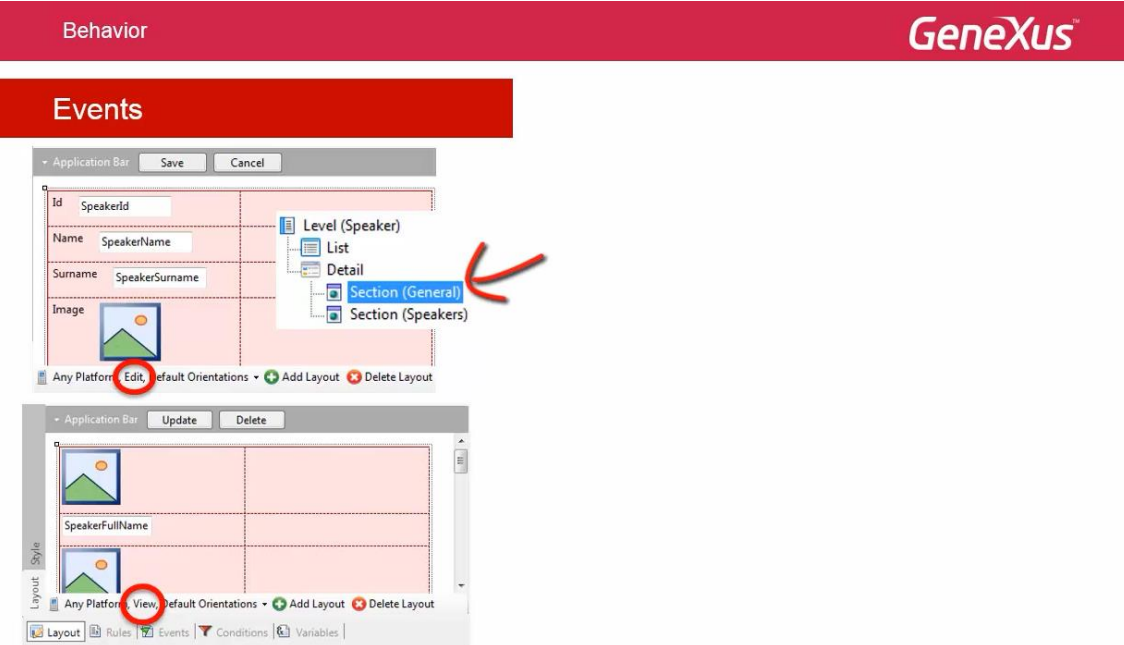

E os eventos Default.

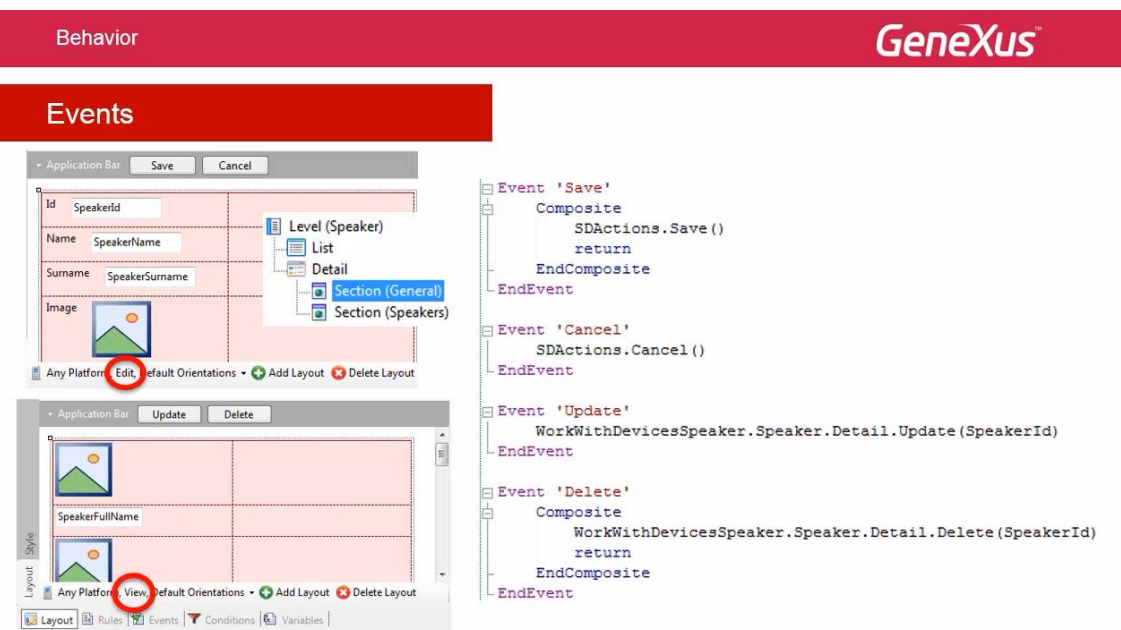

São quatro.

Dois aplicam o modo Edit.

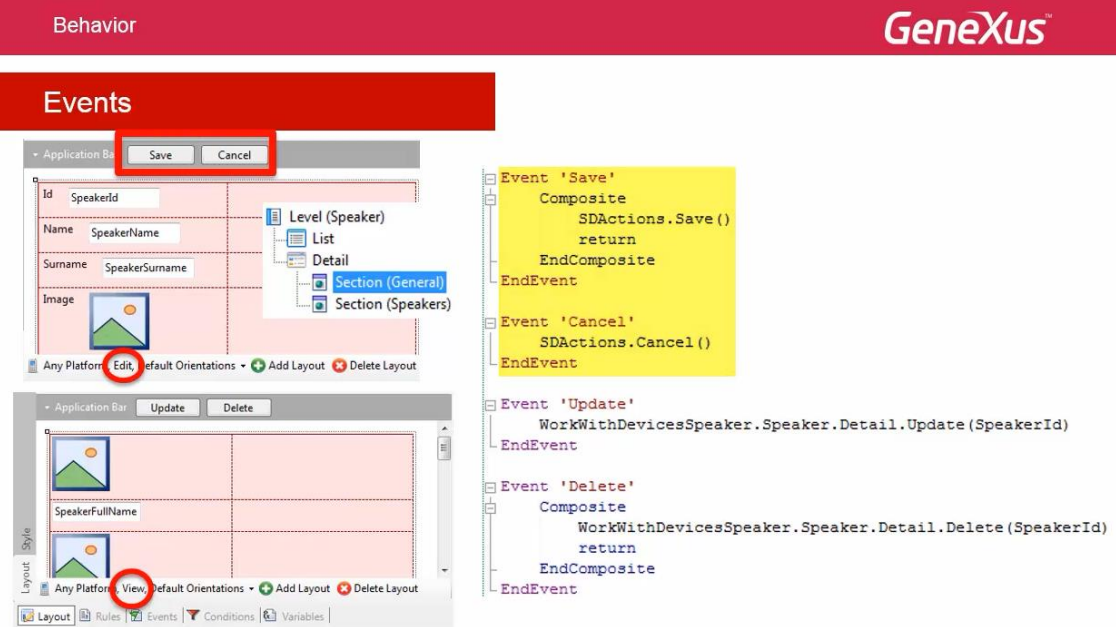

Os outros aplicam o modo View..

| <b>Behavior</b>                                                                                                    | <b>GeneXus</b>                                                                                                    |
|----------------------------------------------------------------------------------------------------|----------------------------------------------------------------------------------------------------|
| <b>Events</b>                                                                                                    |                                                                                                    |
| - Application B<br>Cancel<br>Save<br>Id<br>SpeakerId<br>Level (Speaker)<br>圓<br>Name<br>SpeakerName<br>List<br>信<br>Detail<br>Surname<br>SpeakerSurname<br>Section (General)<br>Image<br>ā<br>Section (Speakers)<br>$\circ$<br>Any Platform Edit, Default Orientations . CO Add Layout @ Delete Layout | Event 'Save'<br>Composite<br>SDActions. Save ()<br>return<br>EndComposite<br>EndEvent<br>Event 'Cancel'<br>SDActions. Cancel ()<br>-EndEvent                                                                                 |
| - Application B<br>Update<br>Delete<br>$\lambda$<br>E<br>$\circ$<br>SpeakerFullName<br>$\frac{1}{2}$<br>$\circ$<br>Layout<br>Any Platform, View, Default Orientations . C Add Layout @ Delete Layout<br>Layout   Rules   Z Events   Y Conditions   & Variables                                         | Event 'Update'<br>WorkWithDevicesSpeaker.Speaker.Detail.Update(SpeakerId)<br><b>EndEvent</b><br>Event 'Delete'<br>Composite<br>WorkWithDevicesSpeaker.Speaker.Detail.Delete(SpeakerId)<br>return<br>EndComposite<br>EndEvent |

Estes também serão eventos do cliente.

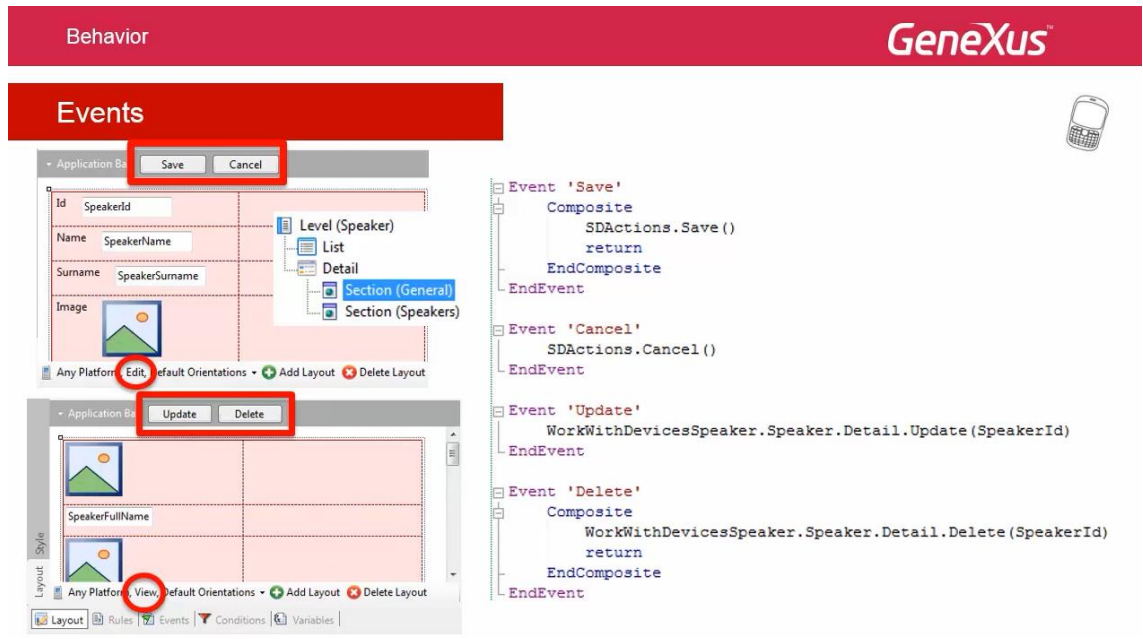

Note o comando Composit.

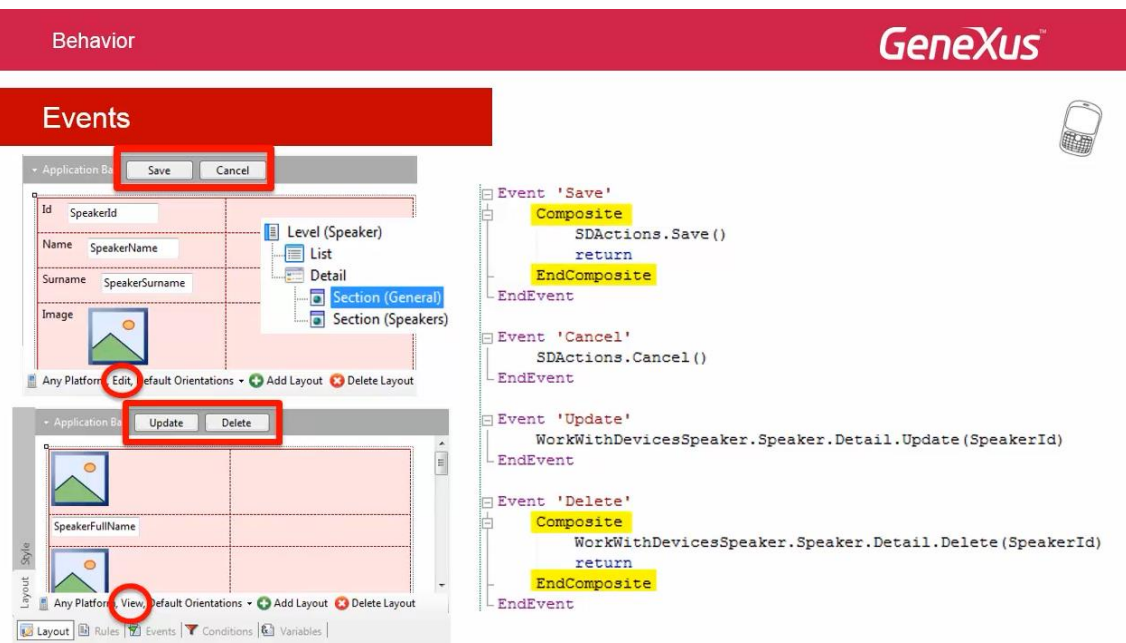

O qual estudaremos em breve, no evento Save podemos ver o objeto externo SDActions:

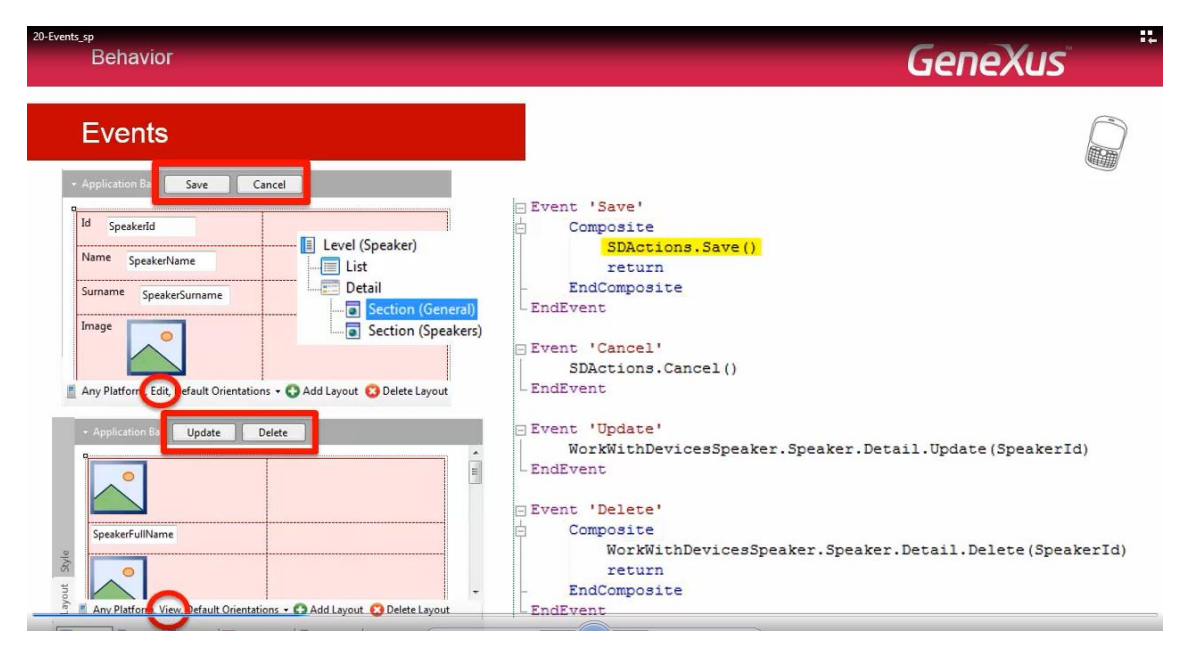

Encontra-se no folder das APIs sobre o qual falaremos.

O que faz é encapsular a invocação ao Business Component Rest o qual encontra-se no server, para gravar a informação do speaker no banco de dados.

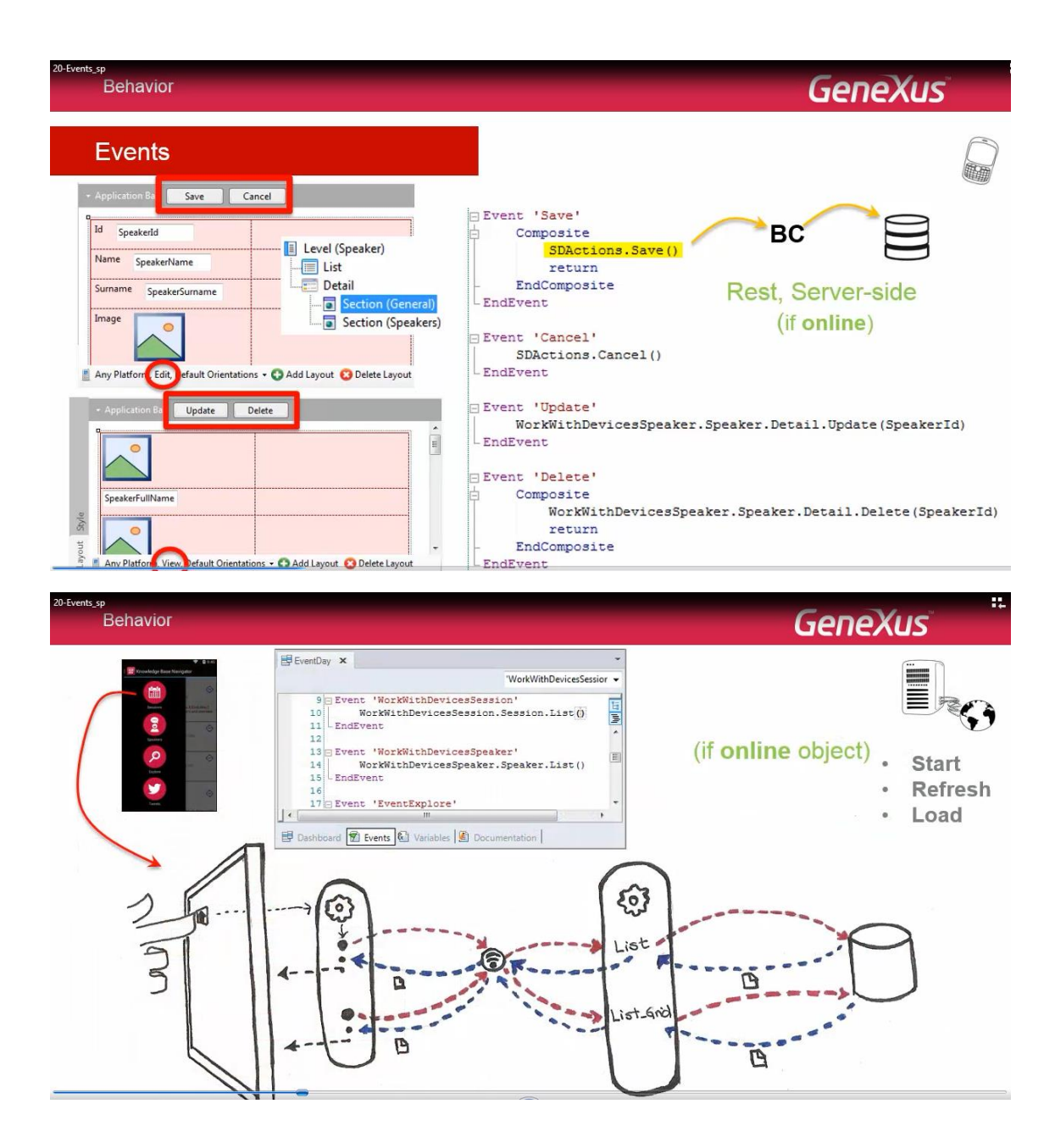

Vejamos os eventos do sistema que executam no server no contexto de uma aplicação online.

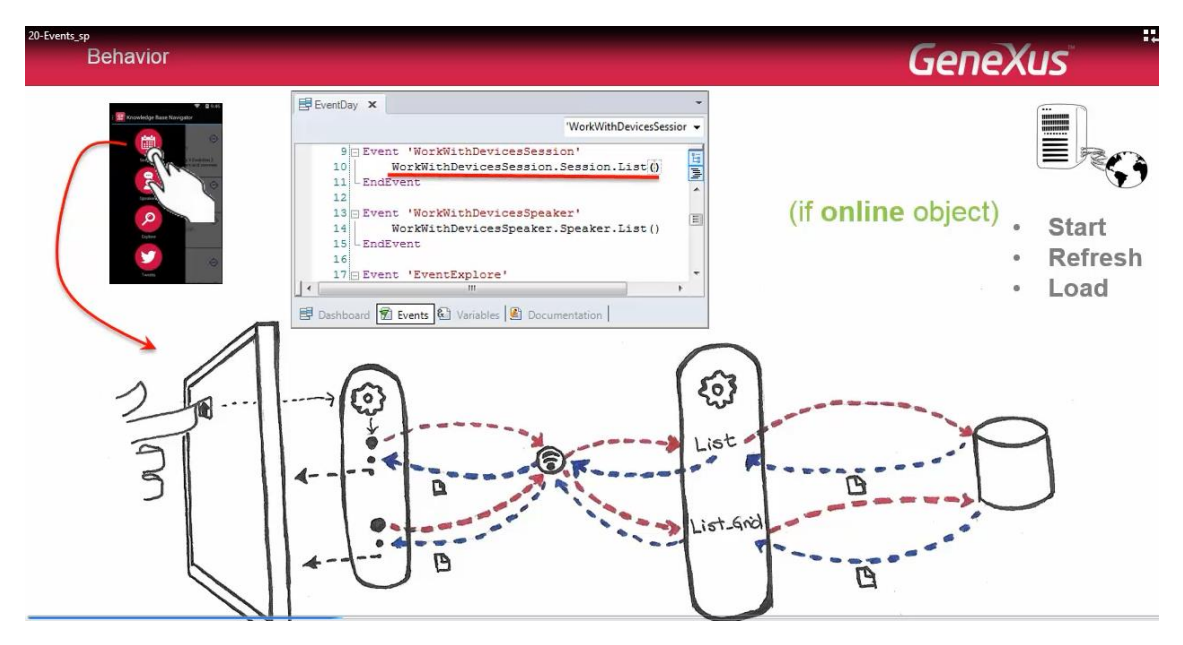

O que acontece quando a partir do Dashboard invocamos a List de Sessions?

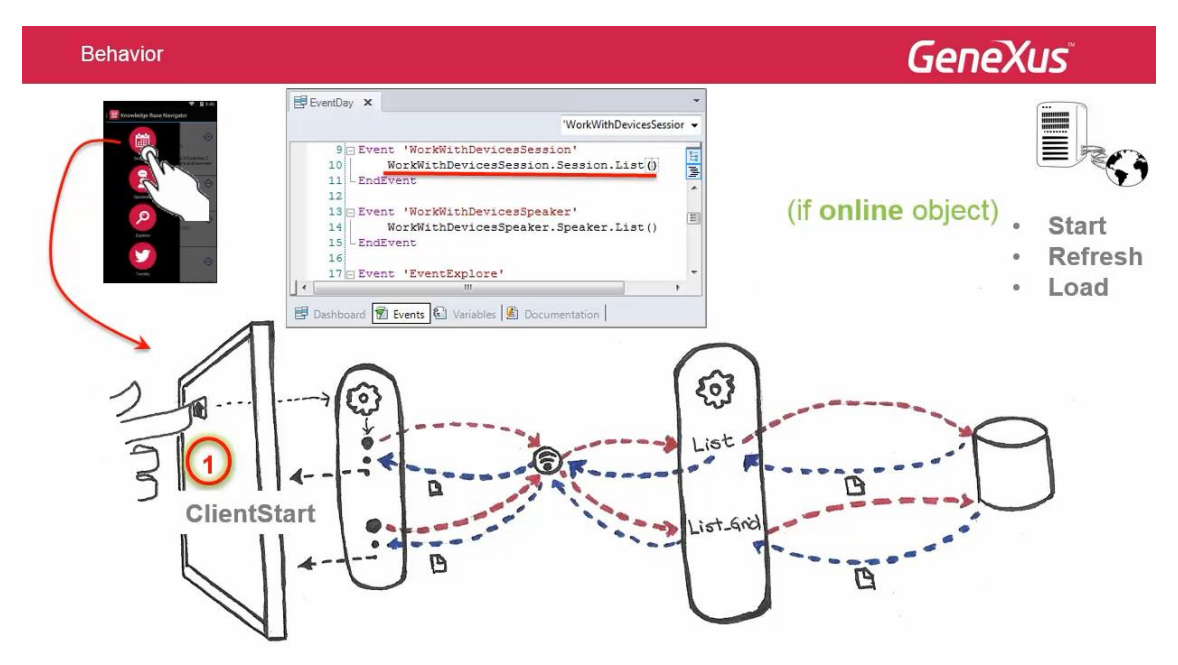

No cliente este List executa o evento ClientStart.

Depois, faz um call externo ao serviço Rest.

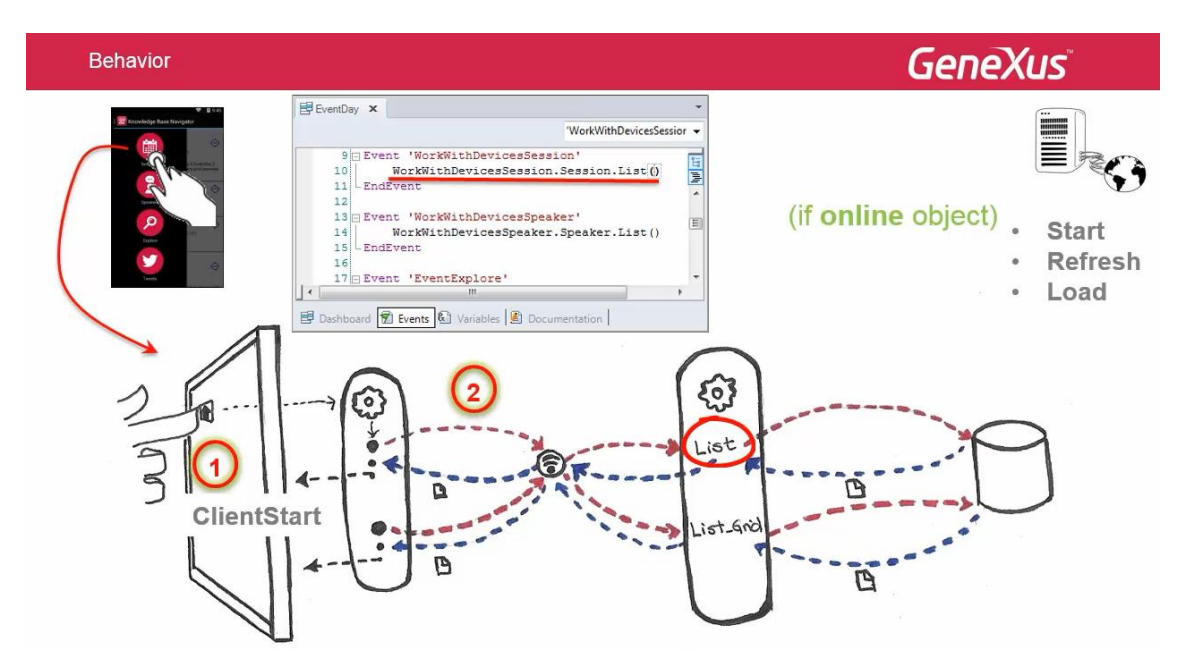

O qual devolverá os dados da parte fixa do panel.

Será um data provider criado automaticamente por GeneXus, não sendo visível no KB mas aparecerá na listagem de navegação com o nome Work With Devices – Nome da transação – Nível do workwith que se trata e o nó que nos encontramos.

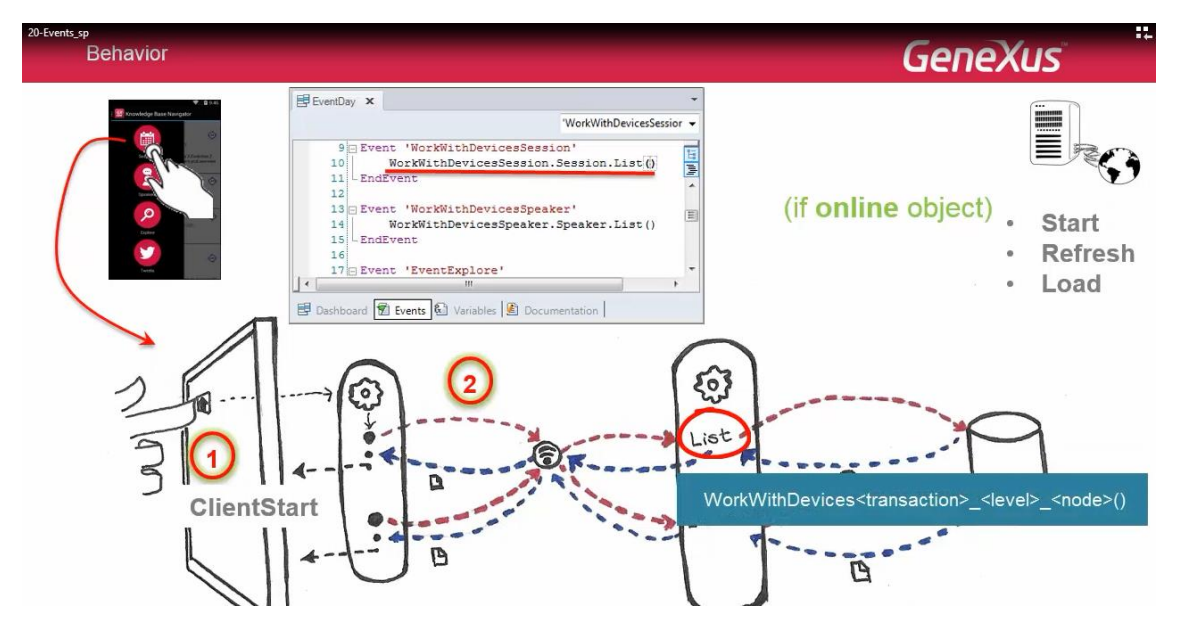

No nosso caso será:

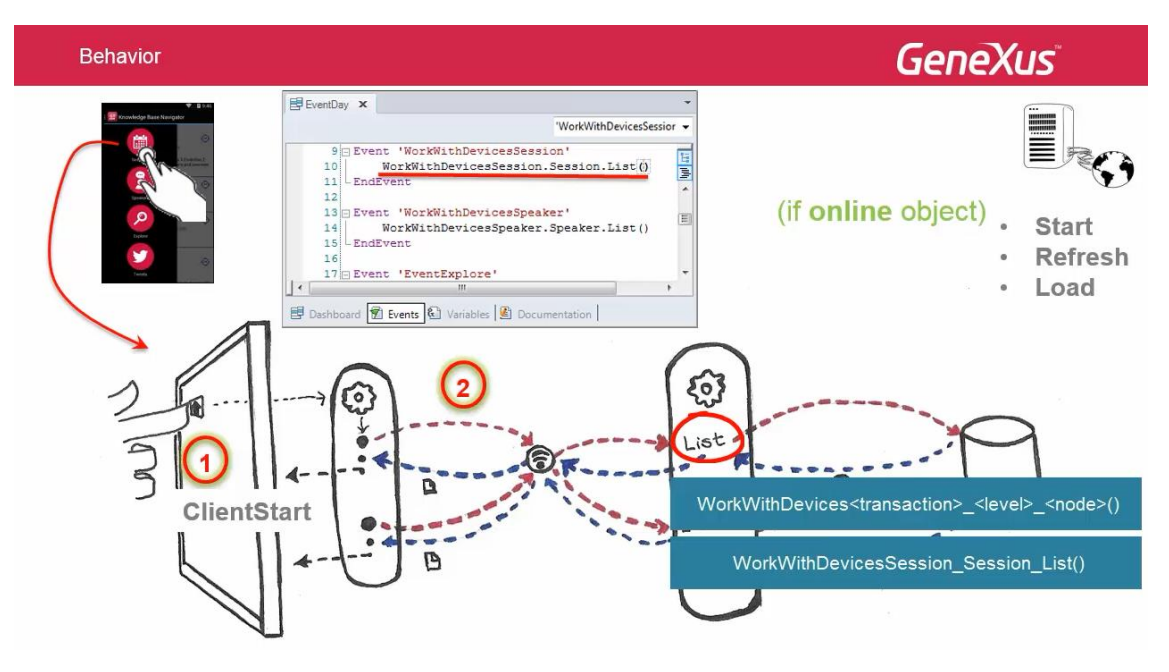

- WorkWithDevicesSession (nome da transação)
- Session (nome do nível)
- List (o nó que estamos chamando)

Este data provider executa no servidor, dentro de sua lógica interna executam os eventos Start e Refresh.

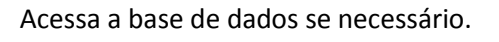

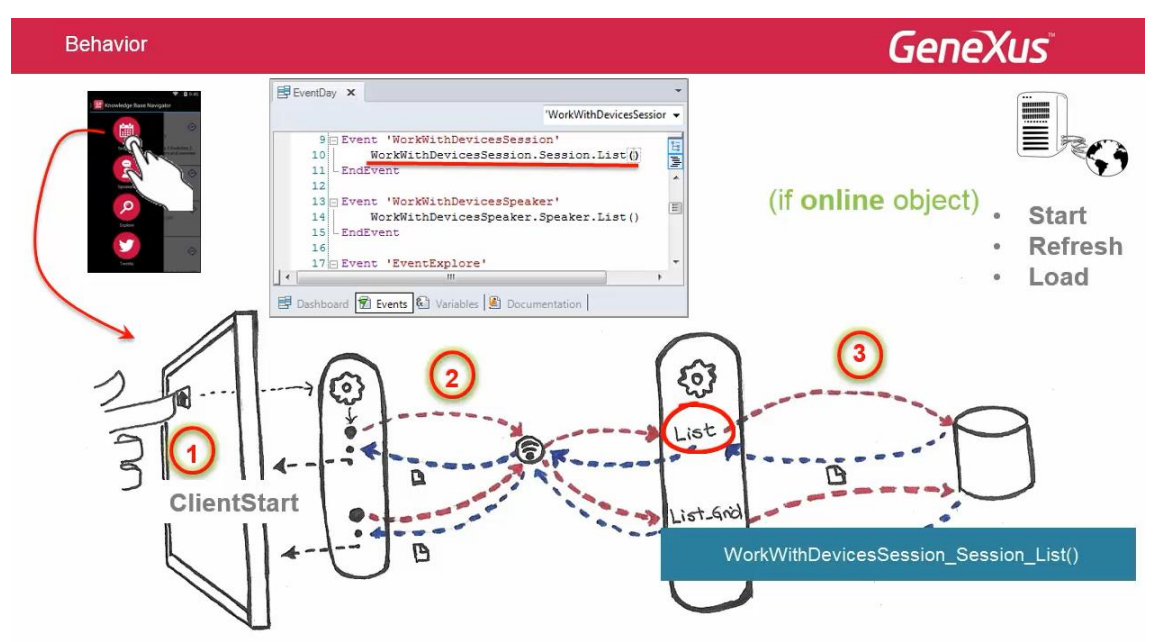

A base de dados encontra os registros e os devolve ao data provider.

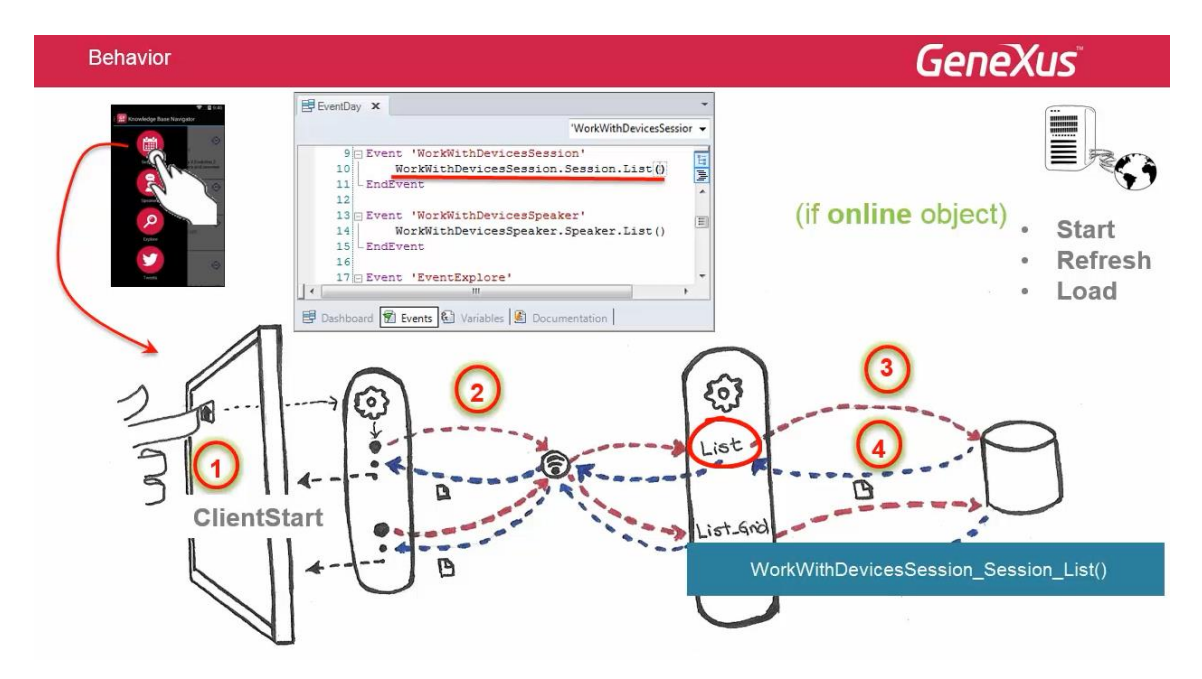

Quem devolve a resposta da informação por parte da aplicação que roda no dispositivo é o work with que o chamou:

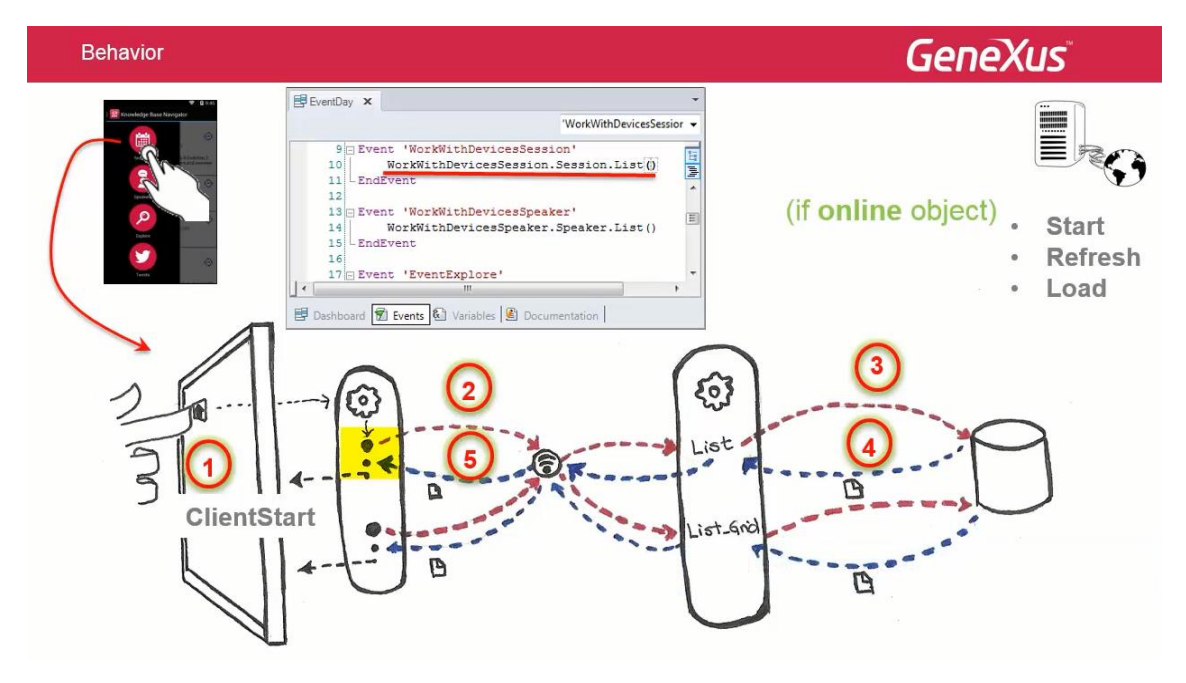

Este work with, busca as imagens que necessita e com a resposta recebida, desenha a interface do usuário correspondente a parte fixa do List do Work With.

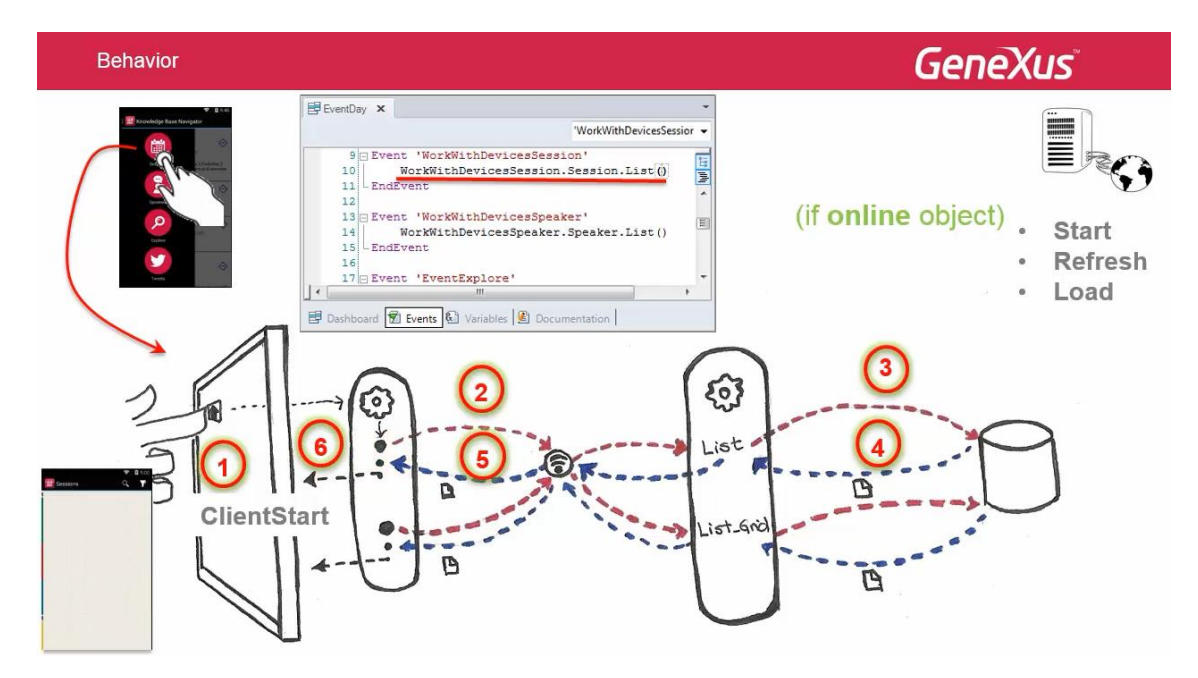

Em nosso caso não requer dados.

Logo, repetem os passos anteriores, mas agora chamando o data provider criado automaticamente por GeneXus e transparente para nós, devolvendo os dados do grid.

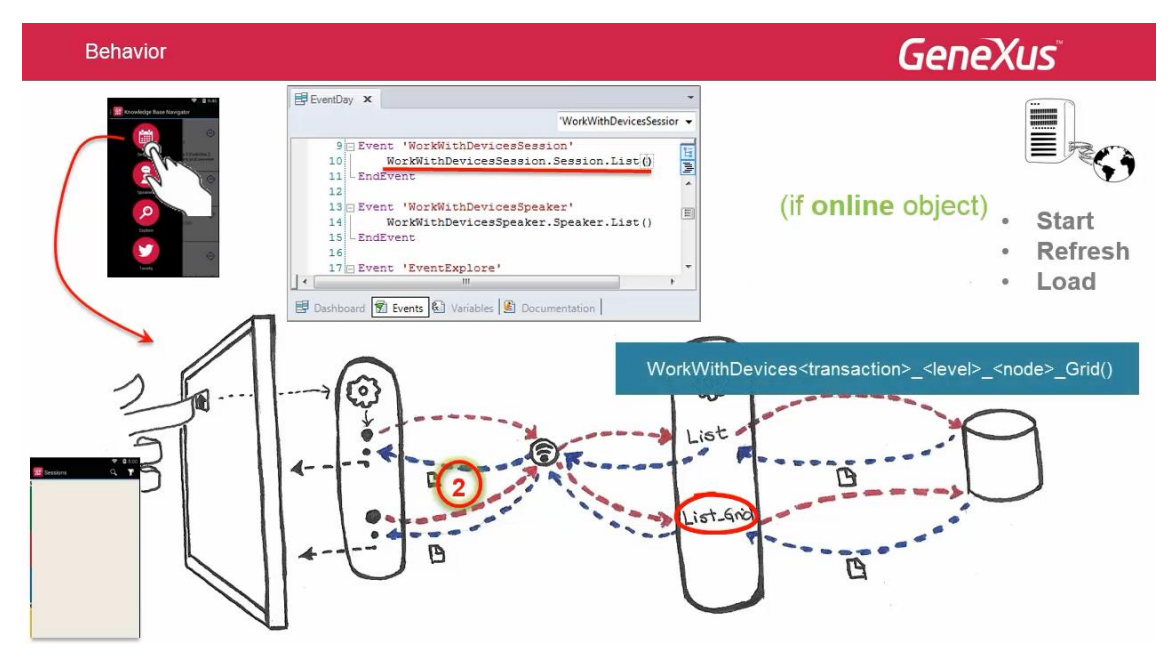

Seu nome será WorkWithDevices – nome da transação – nível – nó – Grid

No nosso caso, será:

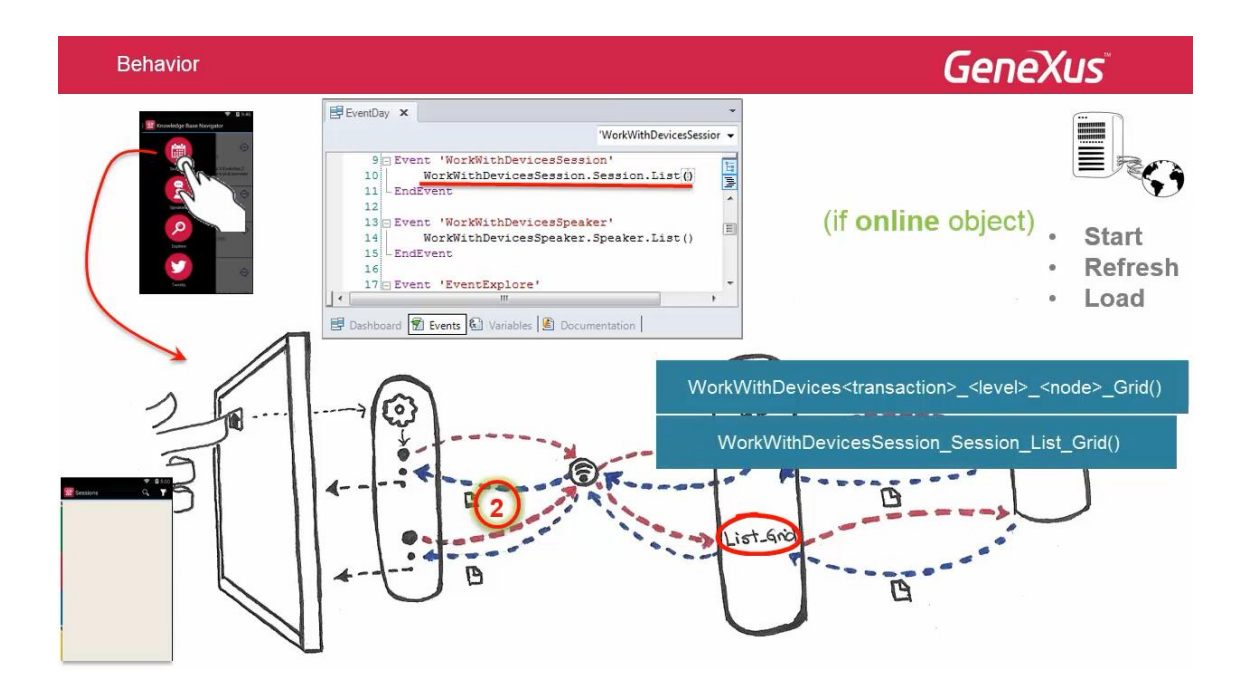

Internamente, este data provider executa o evento Load,

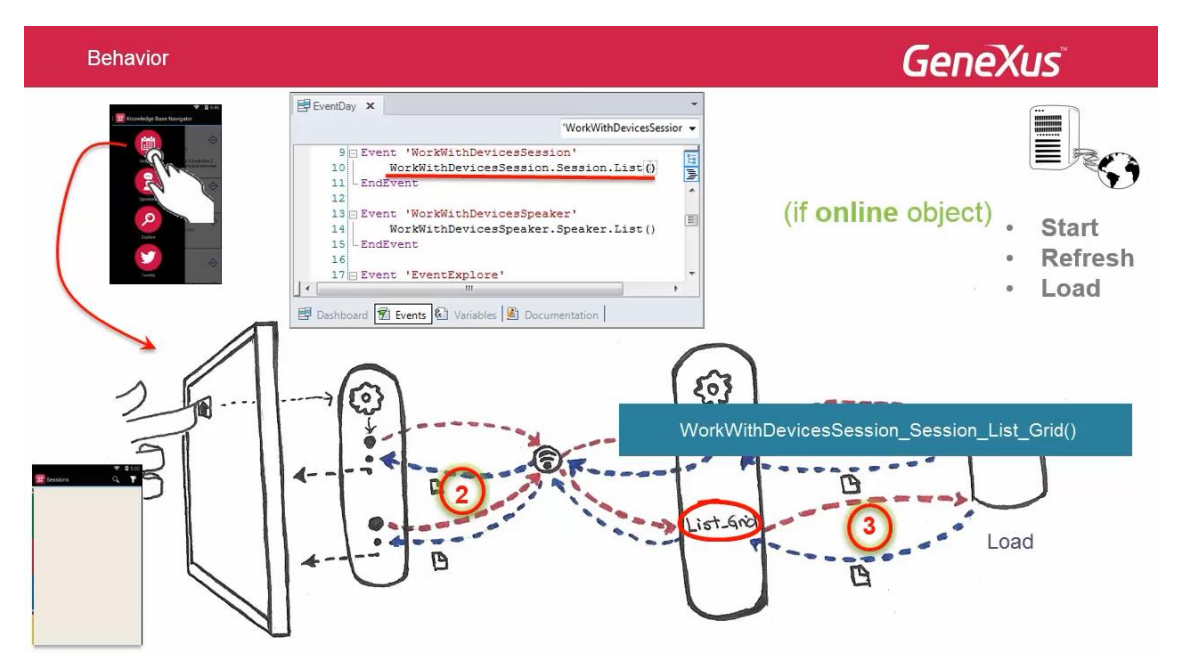

por cada linha do grid a ser carregada.

Uma vez que a aplicação no dispositivo recebe a resposta com os dados do grid,

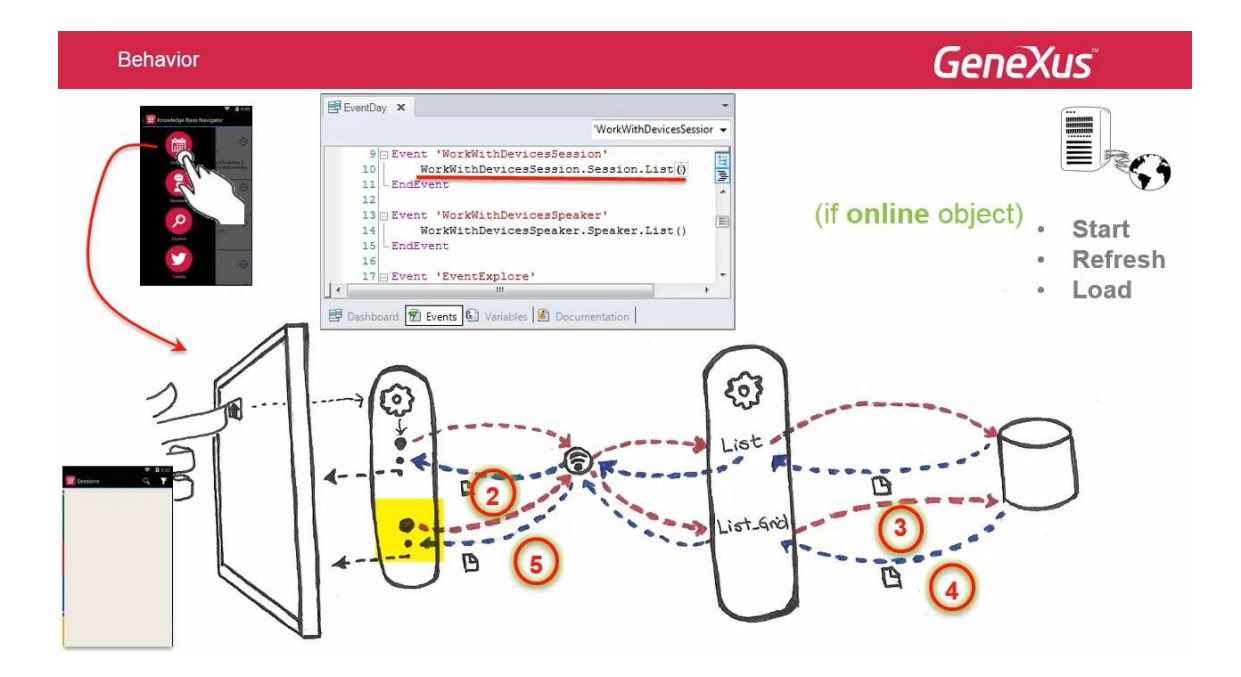

#### desenha a interface do usuário correspondente ao grid.

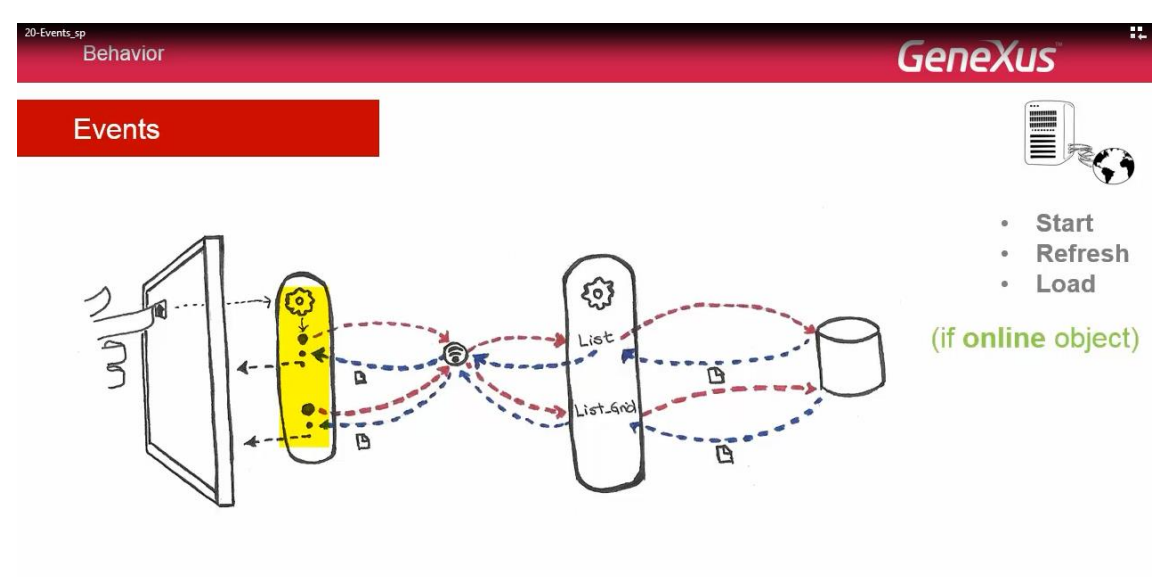

Em definitivo, do lado do cliente, o dispositivo, temos no evento do dashboard, o qual ativamos ao fazer TAP sobre a imagem.

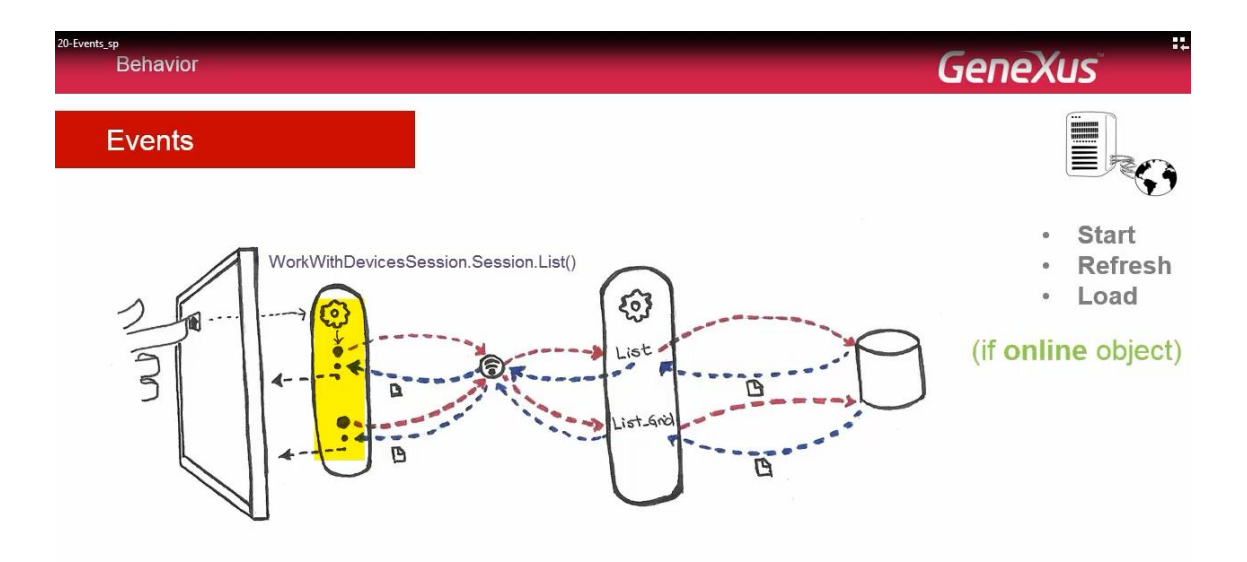

Uma chamada ao List do work with de sessions.

O código correspondente é o que roda no cliente, começando a executar esse List.

Em sua lógica interna, este work with, executa o evento Client Start

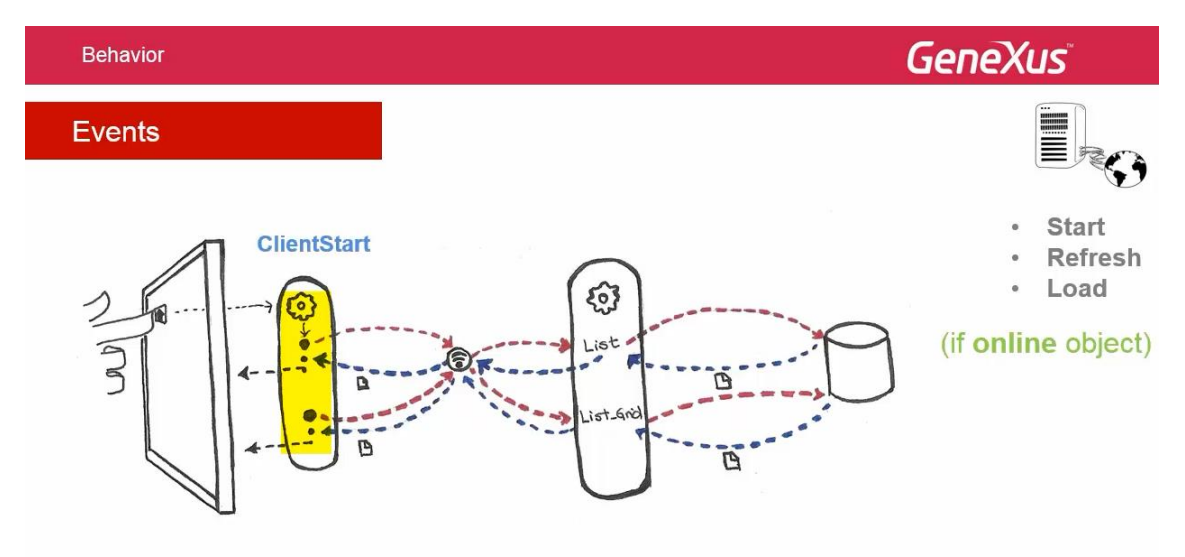

Logo, chama o servidor, para que este devolva os dados a serem carregados na parte fixa através de um serviço Rest.

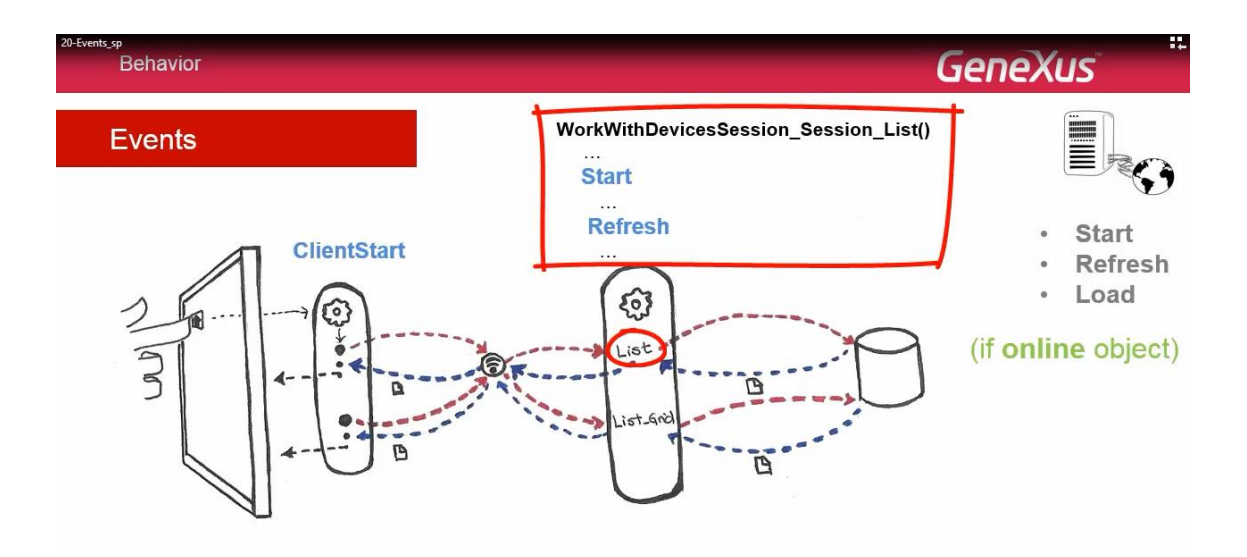

Pede-se ao servidor, que execute o outro serviço Rest, devolvendo os dados do grid.

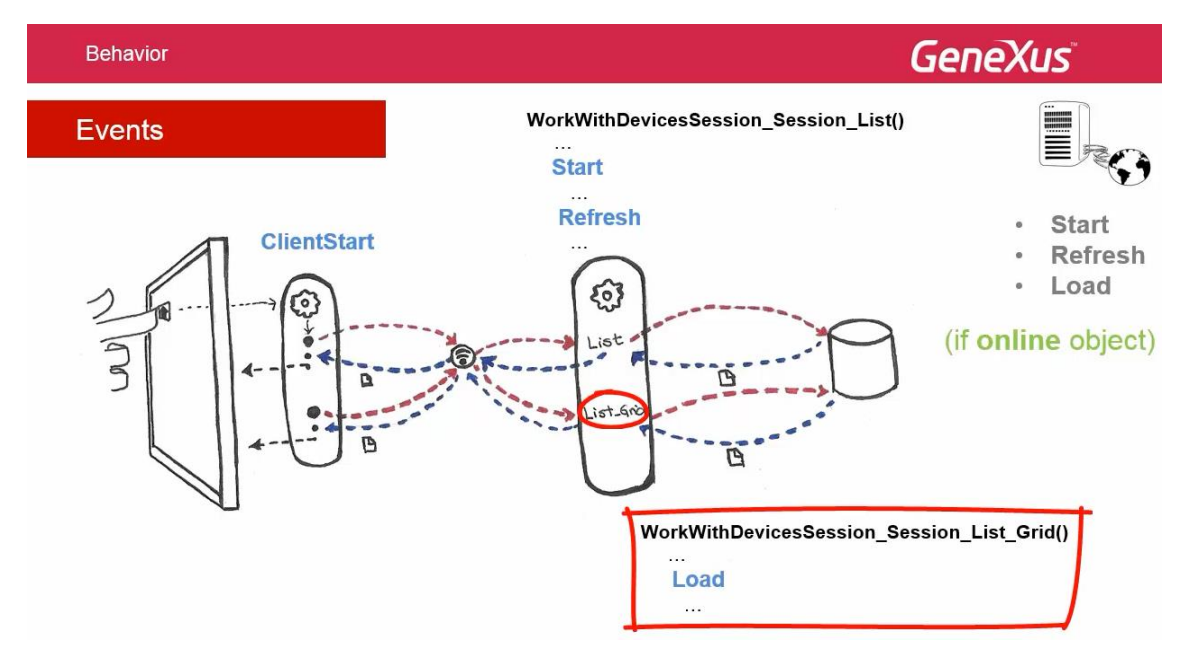

Com os dados devolvidos em 2 responses,

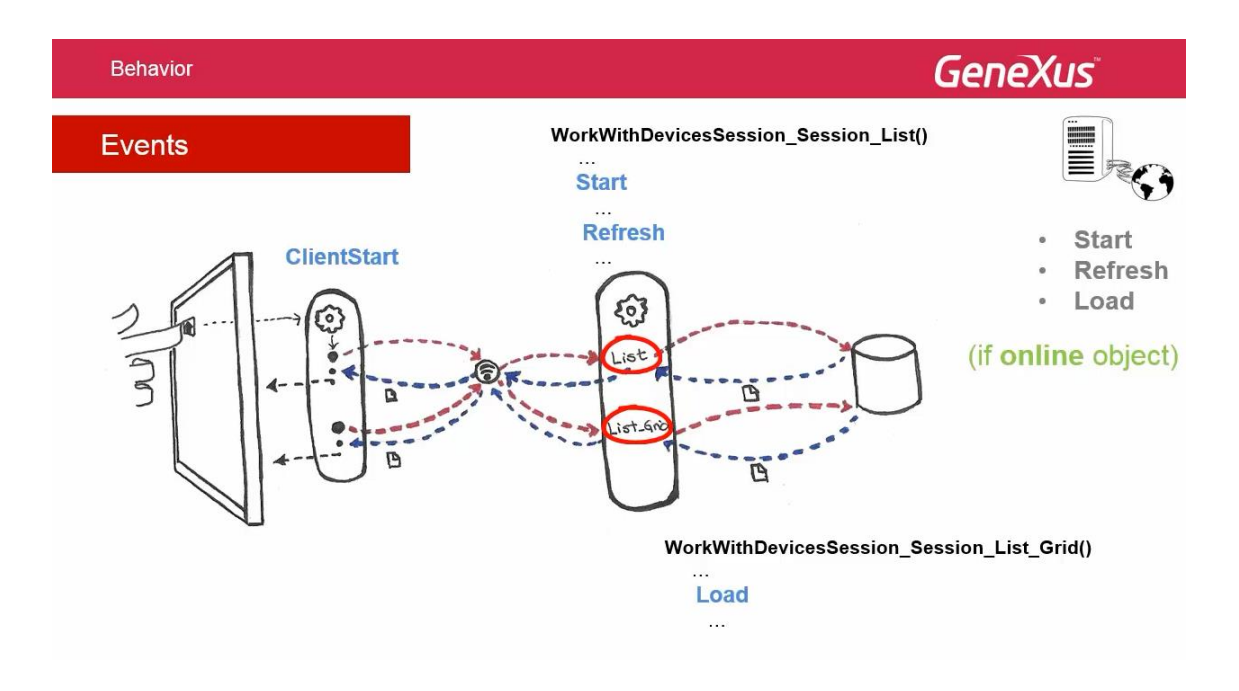

monta a tela: por um lado a parte fixa e pelo outro o grid.

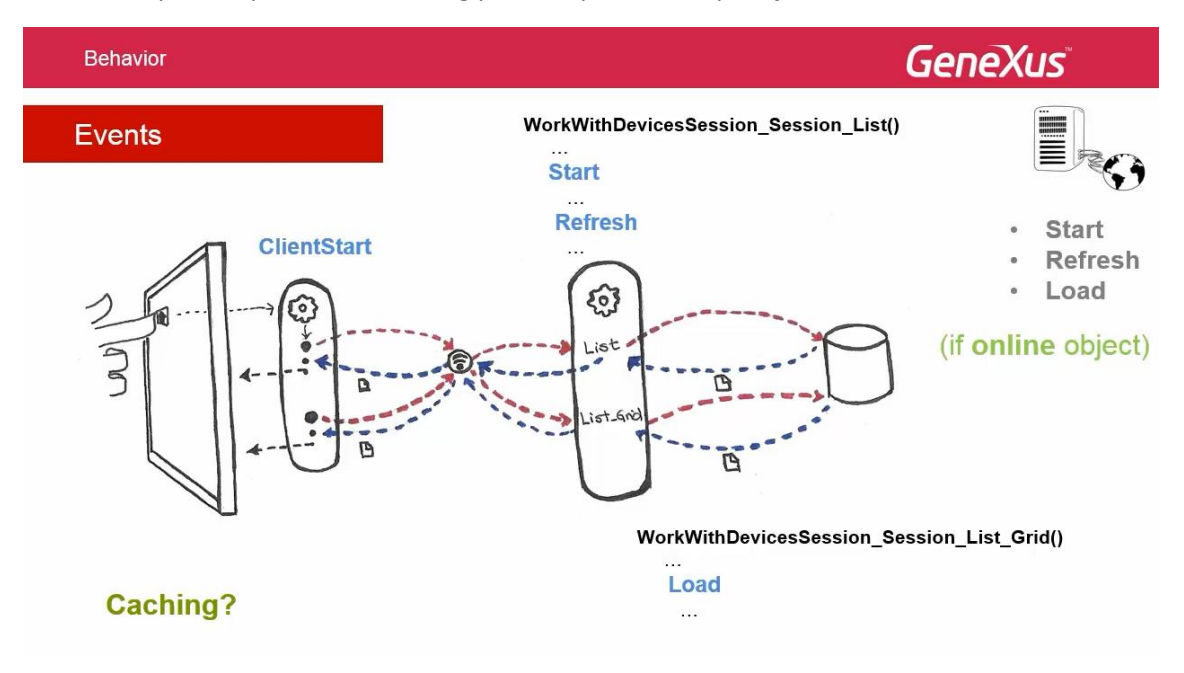

Estamos supondo que não há caching para simplificar a explicação,

Tampouco estamos com foco no paginado do grid, que também é realizado.

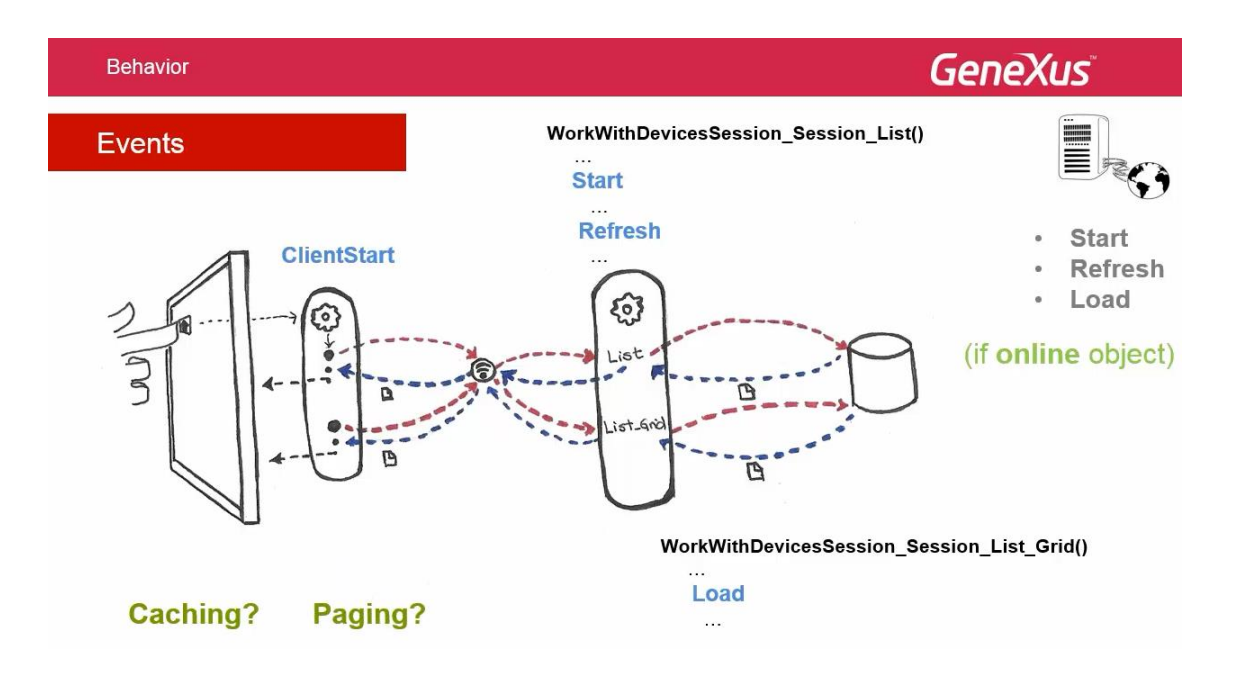

#### O data provider executa o Load.

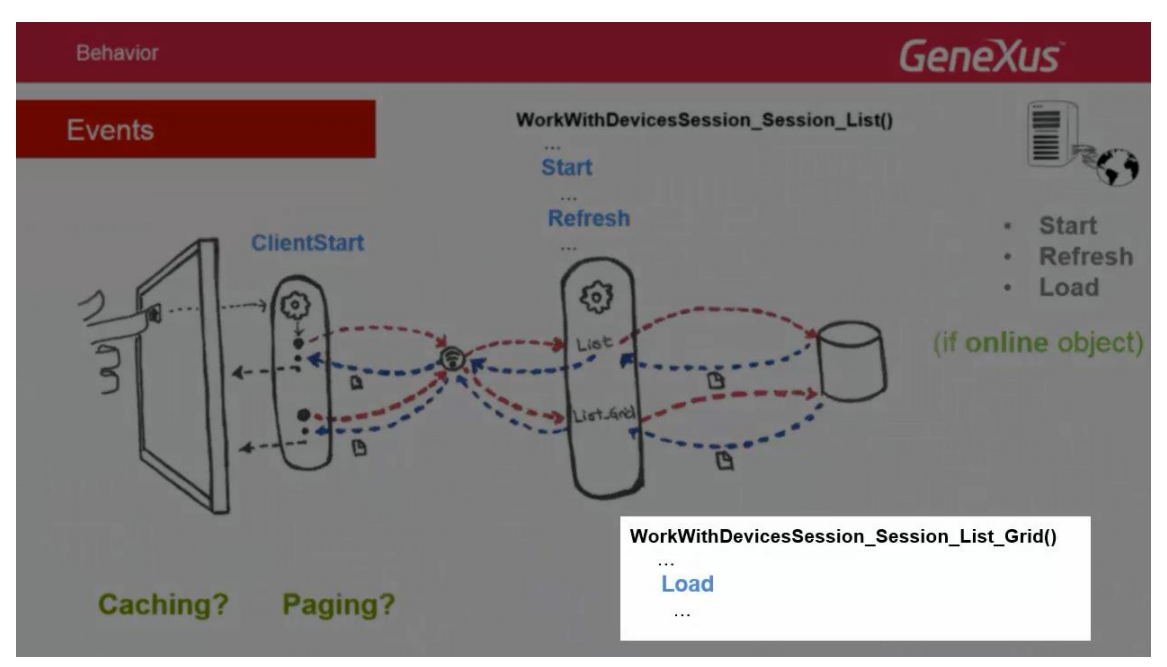

O faz paginando, ou seja, somente devolve X registros por vez.

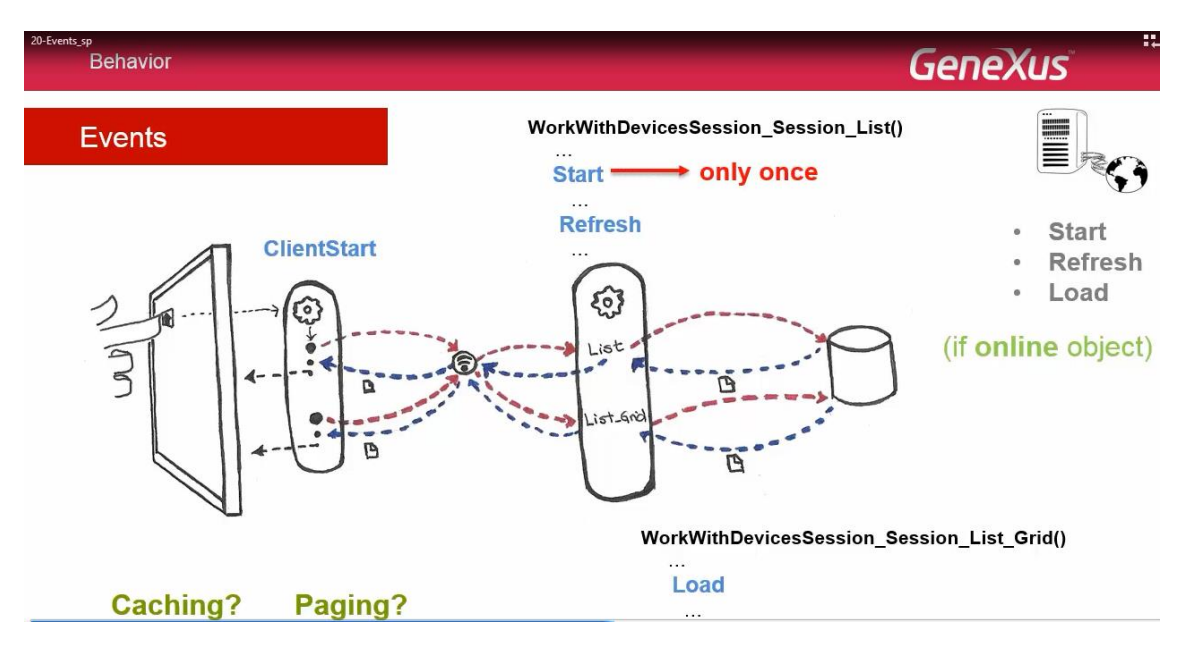

O evento Start, dispara somente a primeira vez. Não volta a executar, a menos que saia do panel e entre novamente.

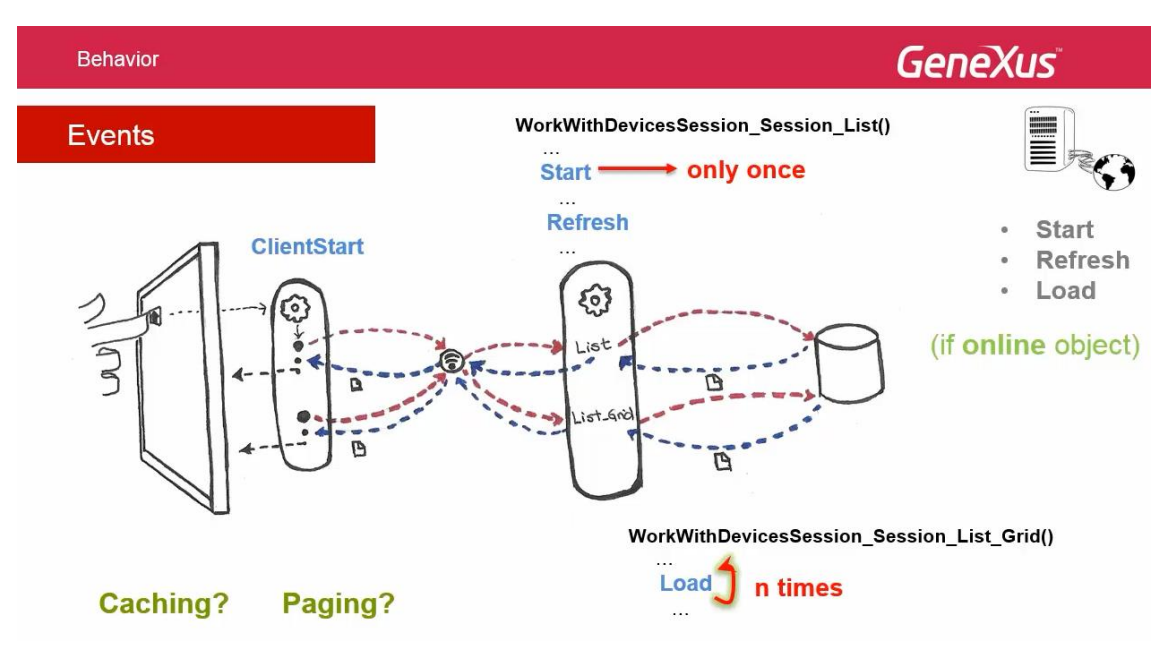

O evento Load no web panel, executa N vezes, se o grid tem tabela base, como é o caso.

Podemos ver então a diferença entre um panel de Smart Devices (como é o Listo u o Detail) e um web panel.

No Smart Device, separam-se as navegações de parte fixa e grid e desenha-se a tela correspondente a parte fixa, com independencia do que sucede com o grid. Isto tem consequências.

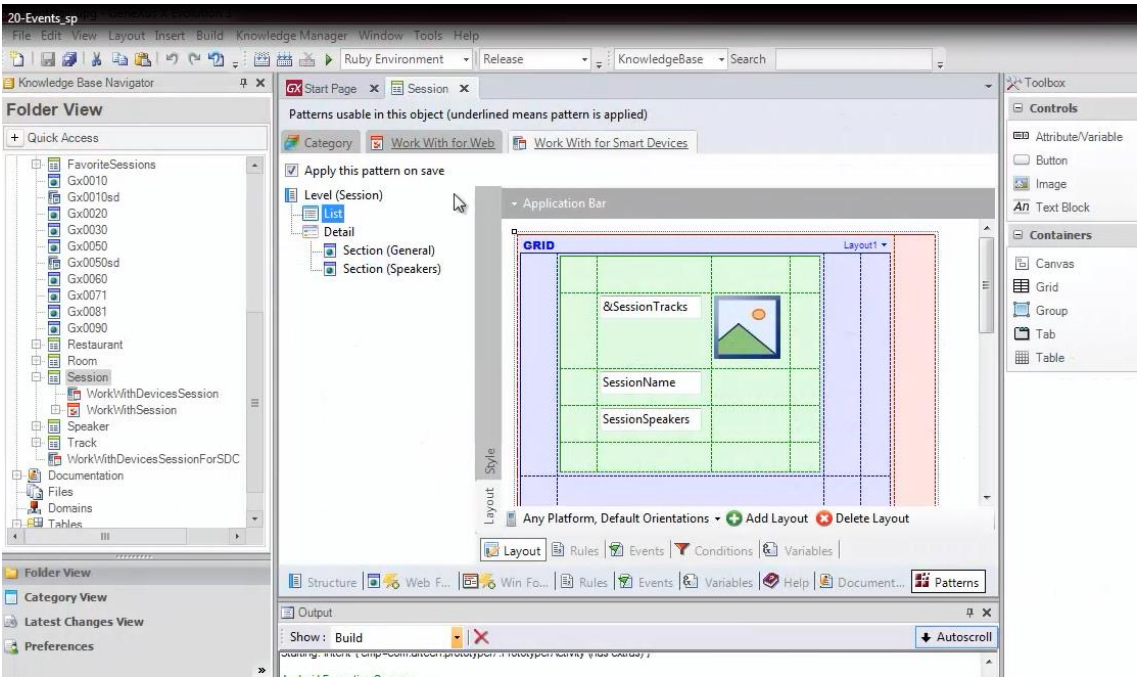

Suponhamos que desejamos mostrar no List de Sessions, a quantidade de conferências.

Se programarmos este panel como um web panel, inserimos uma variável &total.

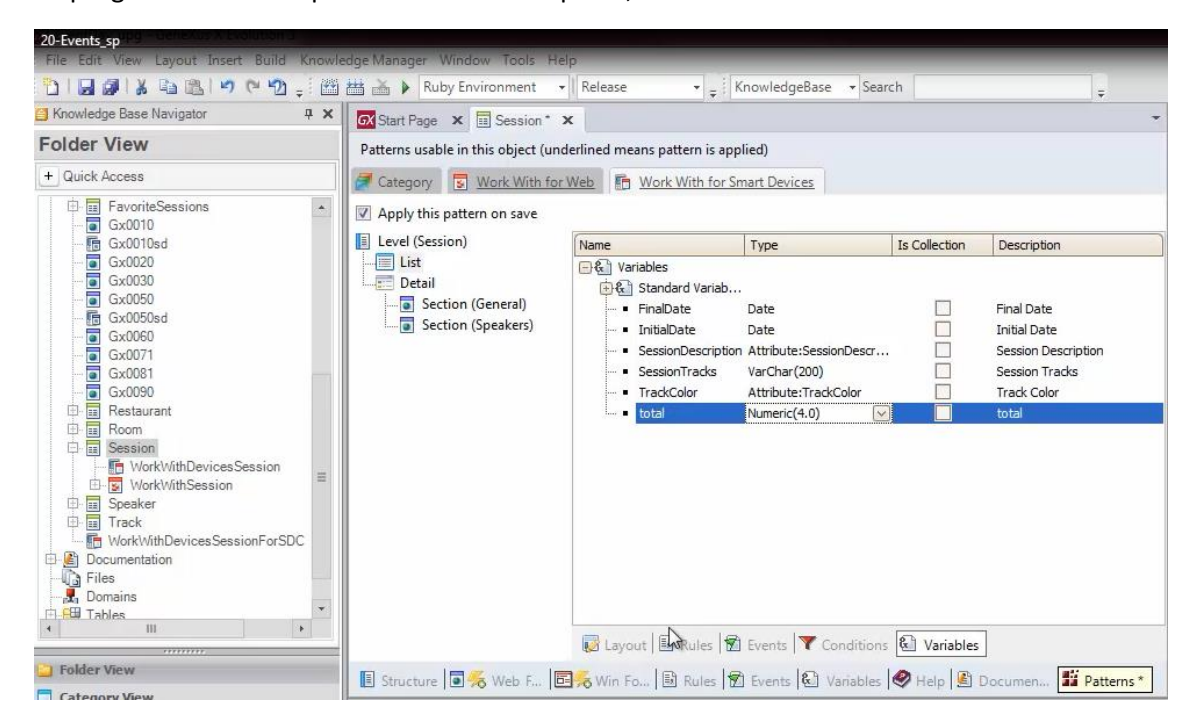

A qual seria agregada no layout fora do grid.

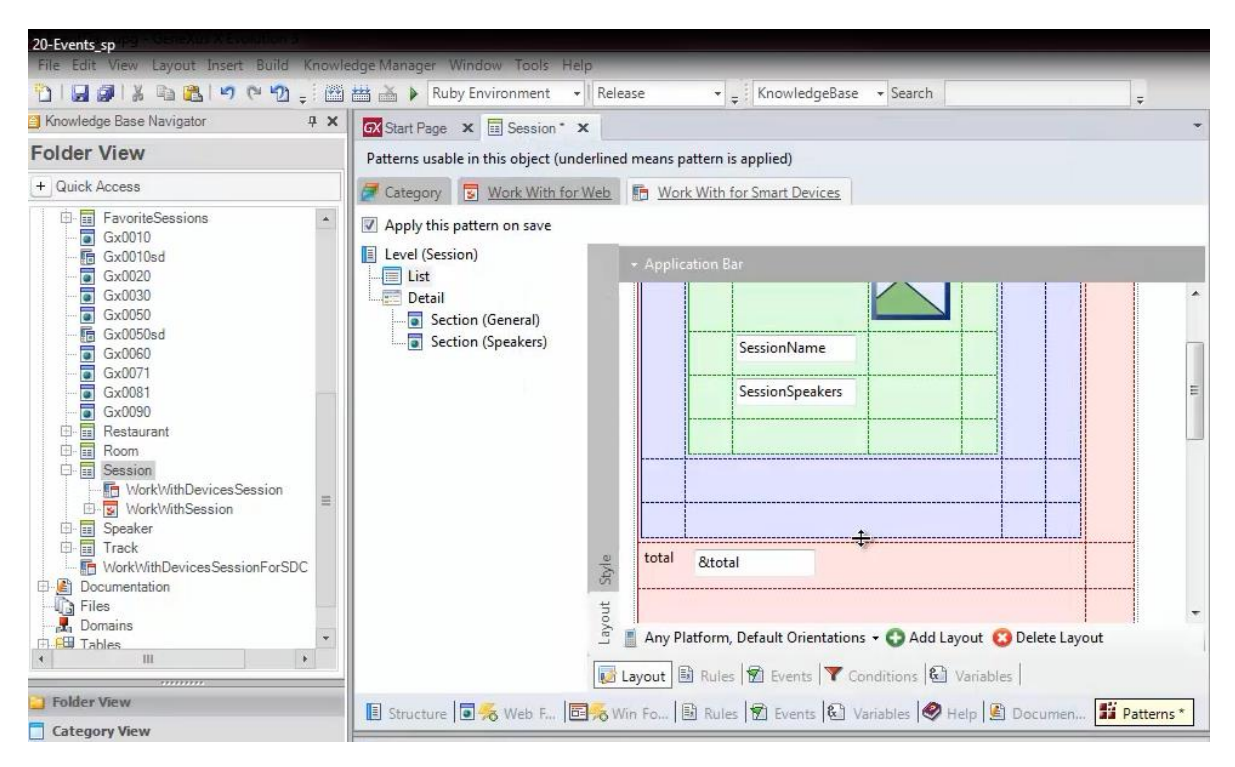

A carregaríamos no evento Load, atribuindo o valor de +1.

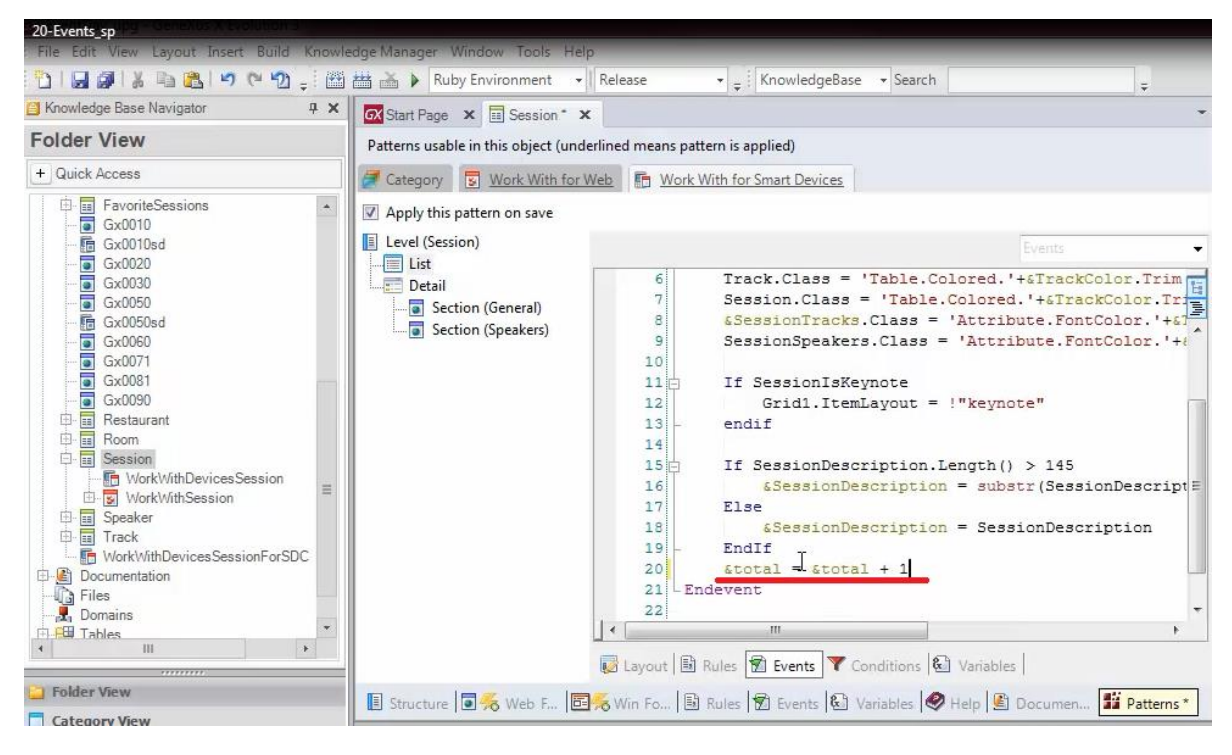

A inicializamos no evento Refresh.

![](_page_28_Picture_0.jpeg)

![](_page_29_Picture_0.jpeg)

![](_page_30_Figure_0.jpeg)

![](_page_30_Picture_1.jpeg)

Mas… está nos mostrando zero… por quê?

*Video filmado com GeneXus X Evolution 3*

Aqui podemos ver o que fizemos.

![](_page_31_Figure_1.jpeg)

O problema é que programamos este panel como se fosse um web panel, ignorando o fato que a tela correspondente a parte fixa, será desenhada no dispositivo,

![](_page_31_Figure_3.jpeg)

antes de chamar o data provider que devolverá as linhas do grid, para desenhá-lo na tela.

![](_page_32_Figure_0.jpeg)

Portanto, no tempo de mostrar a variável &total, não foram chamados as N vezes do evento Load que a incrementa e muito menos será desenhado o grid…

![](_page_32_Figure_2.jpeg)

![](_page_33_Figure_0.jpeg)

Observe que esta é a razão do problema.

Os eventos Refresh e Load estão separados em 2 programas (2 data providers independentes).

![](_page_33_Figure_3.jpeg)

Esta separação é transparente e o que é feito no Refresh será visto pelo Load.

Existe adicionalmente outro problema correspondente ao caching, pondendo ser mostrado em nosso wiki.

![](_page_34_Figure_0.jpeg)

Portanto, uma solução para conseguir mostrar o número de registro, seria dentro do evento Refresh, programando um For each que os calcule.

For each que terá como tabela base, a tabela associada ao primeiro nível da transação Session e para registro desta tabela, o valor da variável &total, somará 1.

![](_page_34_Figure_3.jpeg)

Eliminamos isto do evento Load e pressionamos F5.

![](_page_35_Picture_0.jpeg)

Se observarmos as listagens de navegação

![](_page_36_Picture_0.jpeg)

vemos que temos para o data provider Session\_List correspondente, a parte fixa do List, o For each que acabamos de programar, o qual vai recorrer à tabela Session contando os registros.

![](_page_36_Picture_86.jpeg)

Depois de acionado este data provider, carregará a parte fixa e a variável &total terá o valor desejado.

Observe o outro data provider, correspondente as linhas.

![](_page_37_Picture_0.jpeg)

Também está sob a tabela Session.

Vamos ver em execução:

![](_page_37_Picture_3.jpeg)

![](_page_38_Picture_0.jpeg)

Agora a variável &total está mostrando o valor 9,

![](_page_38_Picture_86.jpeg)

a qual coincide exatamente com a quantidade de registros contidos na tabela. O evento Load do sistema,

![](_page_39_Picture_45.jpeg)

não requer nenhuma consideração especial, considerando que é análogo ao Load de um web panel.

Como pode-se incluir varios grids com tabela base no mesmo layout, como com web panel quando temos mais de 1 grid, será necessário especificar o Load do grid que estamos programando, escrevendo no lugar do Event Load,

![](_page_39_Picture_46.jpeg)

Event – nome do grid – ponto – Load

Aqui mostramos o exemplo do Load para carregar os ítens do grid do List

| 20-Events sp<br><b>Behavior</b>                                                                                                    | <b>Genexus</b>                                                                                                    |                                                                              |
|----------------------------------------------------------------------------------------------------|----------------------------------------------------------------------------------------------------|------------------------------------------------------------------------------|
| Events                                                                                                    |                                                                                                    | $\equiv$                                                                     |
| E Level (Session)<br>Detail<br>Section (General)<br>Section (Speakers)<br>0.500<br>$Q$ $\mathbf{F}$<br><b>Q Sessions</b><br>$\circledcirc$<br>Technical, General Interest                                                                                                    | Events<br>1 Event Load<br>// Dynamic Class Loading based on the Session Track<br>GetSessionTracks(SessionId, & SessionTracks, & TrackColor)<br>$Trace.Class = 'Table.Colored.'++ETrackColor.Trim()$<br>//outer table<br>5<br>Session. Class = 'Table. Colored. '+&TrackColor. Trim()+'. Front'<br>6SessionTracks.Class = 'Attribute.FontColor.'+&TrackColor.Trim()<br>SessionSpeakers.Class = 'Attribute.FontColor.'+&TrackColor.Trim()<br>8<br>9 | <b>Start</b><br>同国<br>Refresh<br>Load<br>//inner table<br>(if online object) |
| GeneXus and the technology<br>Smart Devices, Windows B, GeneXus X Evolution 2.<br>and GeneXus Tilo, Questions, answers and overview<br><b>Jodal Nicolas</b><br><b>LPM</b><br>$\odot$<br>Introduction to BPM in GeneXus<br>Fernandez, Gonzalo<br>$\odot$<br><b>Cechnical</b><br>Introduction to GeneXus Server.<br><b>Olmos, Guidavo</b><br>9/30/14<br>$\circ$ | 10 户<br>If SessionIsKeynote<br>Grid1.ItemLayout = "Keynote"<br>11<br>12<br>EndIf<br>13<br>If SessionDescription.Length() > 145<br>$14 -$<br>$$SessionDescription = substr(SessionDescription, 1, 145) + ""$<br>15<br>16<br>Else<br>17 <sup>1</sup><br>&SessionDescription = SessionDescription<br>EndIf<br>18<br>19 LEndevent                                                                                                    | Server events                                                                |
| Design and Development:<br>searching for integration                                                                                                    | m.                                                                                                    |                                                                              |

do Work With Devices Session

Este evento executa no servidor, tendo a disposição todos os atributos da tabela extendida para serem utilizados.

Observe que o procedimento GetSessionTracks não tem que estar exposto como serviço Rest, considerando estar sendo invocado do próprio server.

![](_page_40_Picture_4.jpeg)

![](_page_41_Figure_0.jpeg)

Vimos os eventos que executam no cliente e os que executam no servidor.

![](_page_41_Figure_2.jpeg)

É importante diferencia-los considerando que podemos programá-los nos eventos do cliente, seguindo uma gramática um pouco mais reduzida que podemos fazer no servidor, como veremos específicamente em um vídeo aparte.

Adiantamos que isto não afetará a implementação de uma aplicação offline. Ou seja, quanto a gramática, programará os eventos da mesma maneira se sua aplicação é online ou offline. Neste sentido é transparente.

Nos vídeos seguintes, continuaremos estudando aspectos relacionados aos eventos, como as API's para entre outras coisas, poder integrar com as funcionalidades nativas do dispositivo, a ordem de execução dos eventos, a gramática dos eventos do cliente, etc.

![](_page_42_Picture_0.jpeg)